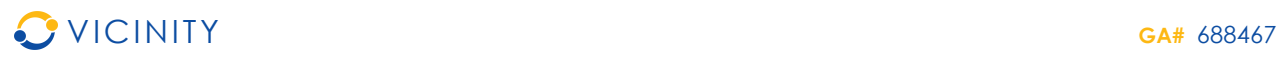

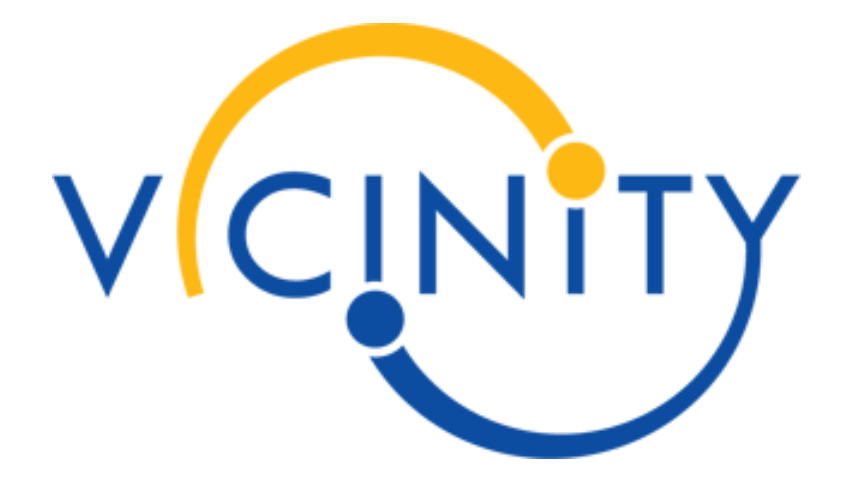

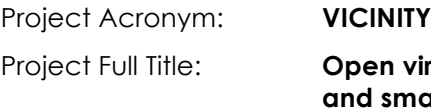

virtual neighbourhood network to connect intelligent buildings **and smart objects**

Grant Agreement: **688467**

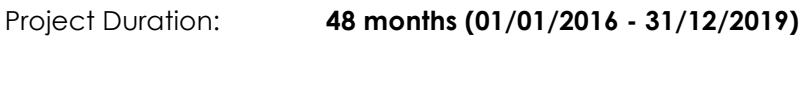

# **Deliverable D3.3**

# **Open Interoperability Gateway API, first version**

**Release Note 1.0**

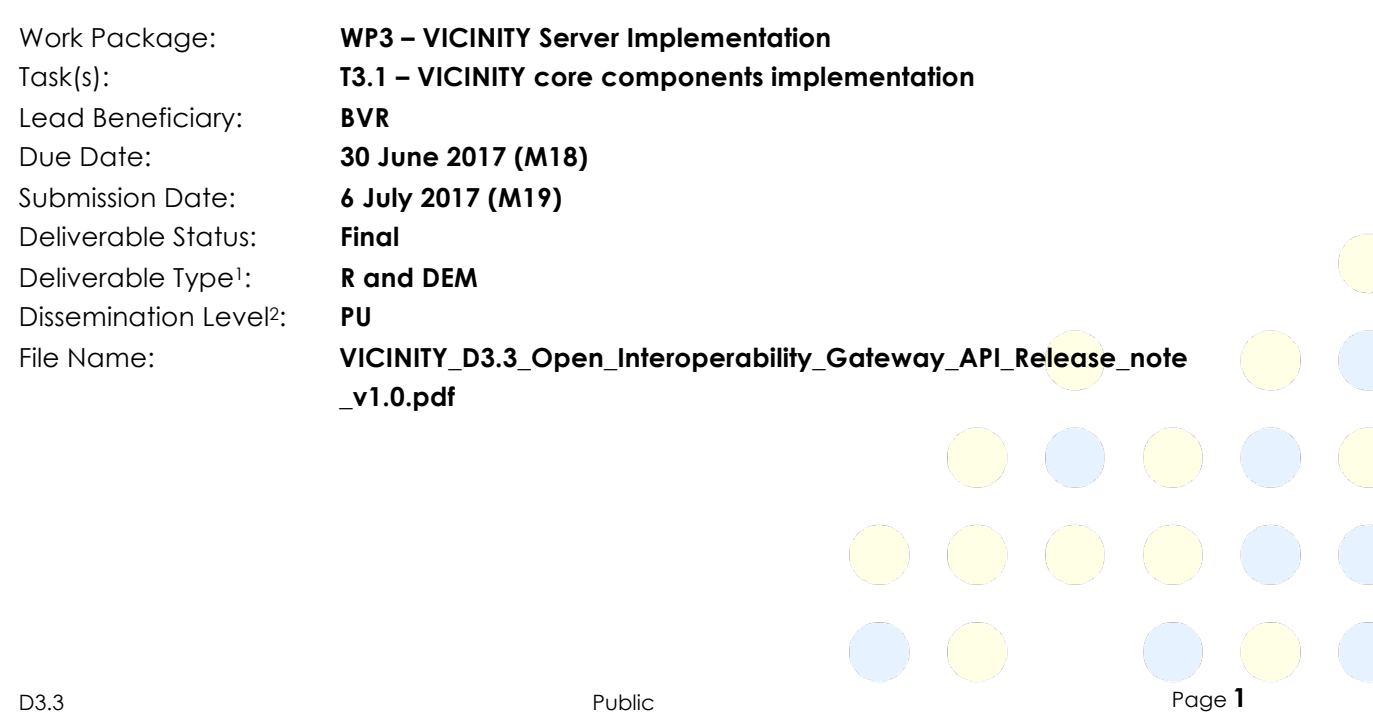

## **VICINITY Consortium**

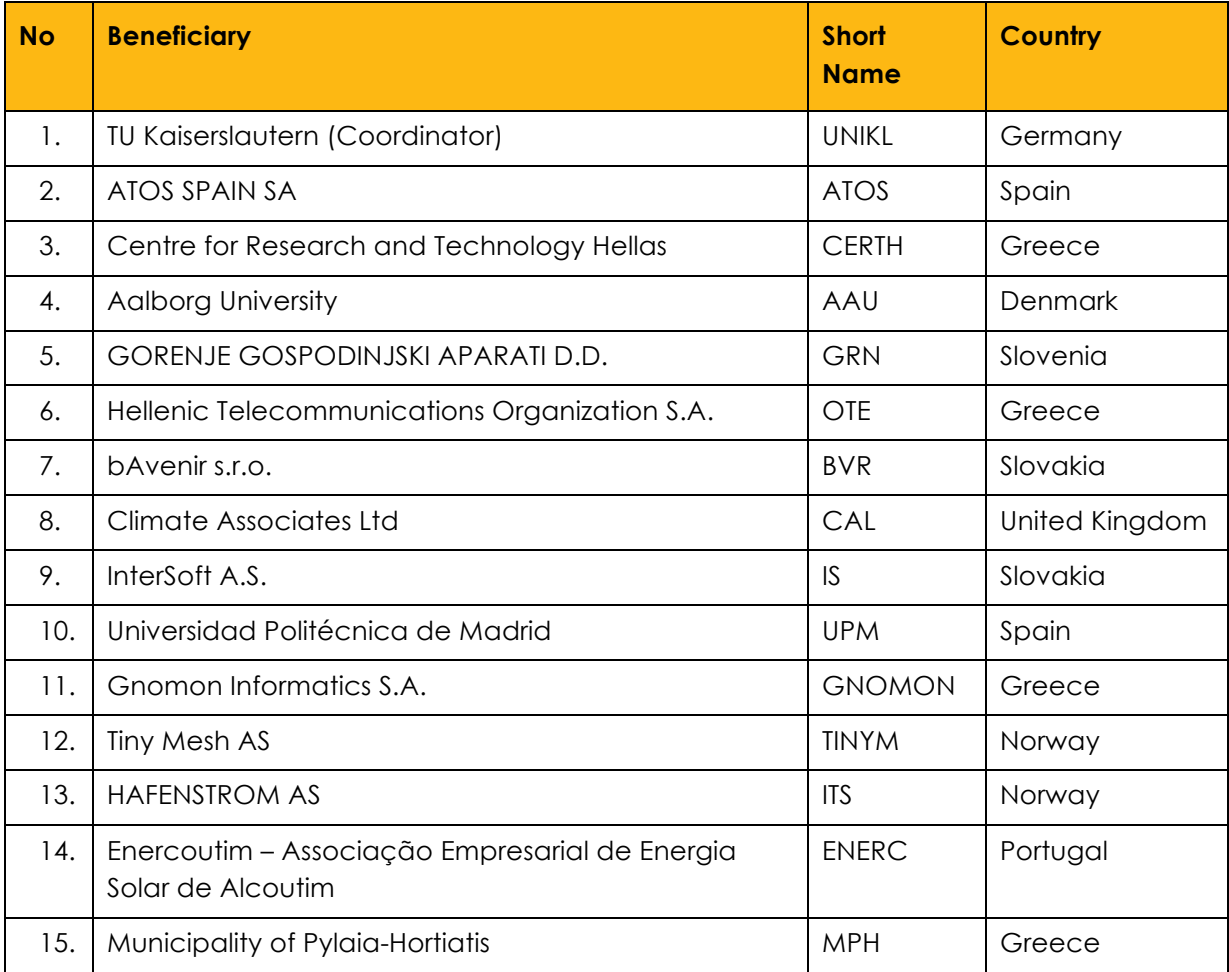

D3.3 Public Page **2** *<sup>1</sup> Deliverable Type:*  R: Document, report (excluding the periodic and final reports)<br>DEM: Demonstrator, pilot, prototype, plan desians Demonstrator, pilot, prototype, plan designs DEC: Websites, patents filing, press & media actions, videos, etc. OTHER: Software, technical diagram, etc. *This project has received funding from the European Union's Horizon 2020 Research and innovation programme under Grant Agreement n°688467*

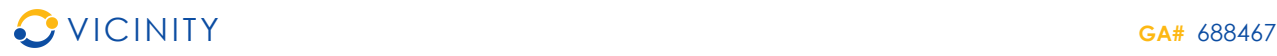

#### *<sup>2</sup> Dissemination level:*

- PU: Public, fully open, e.g. web
- CO: Confidential, restricted under conditions set out in Model Grant Agreement
- CI: Classified, information as referred to in Commission Decision 2001/844/EC.

### *Disclaimer*

This document reflects only the author's views and the European Union is not liable for any use that may be made of *the information contained therein.*

 $\bigodot$ 

 $\circ\circ\circ\circ$ 

 $\bigodot$ 

 $\bigcirc$ 

# **Authors List**

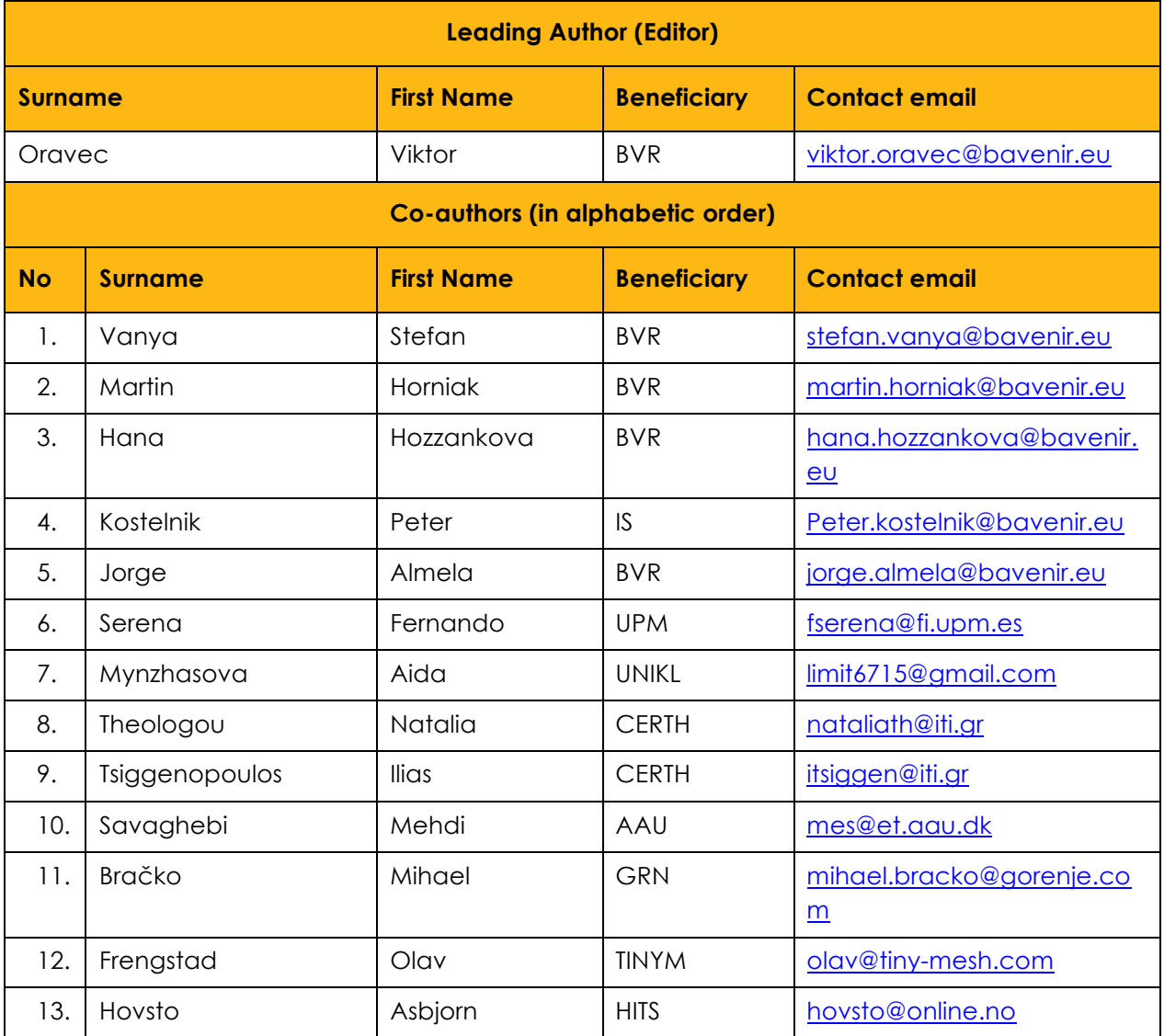

# **Reviewers List**

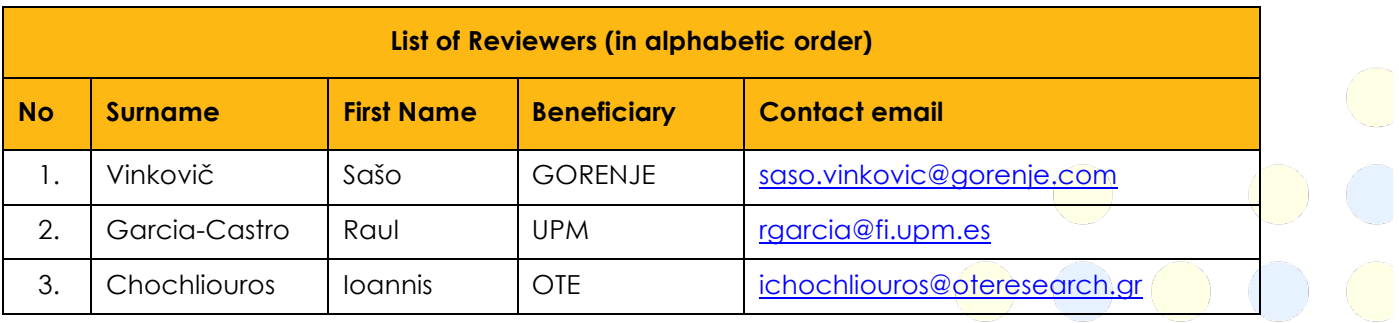

# **Revision Control**

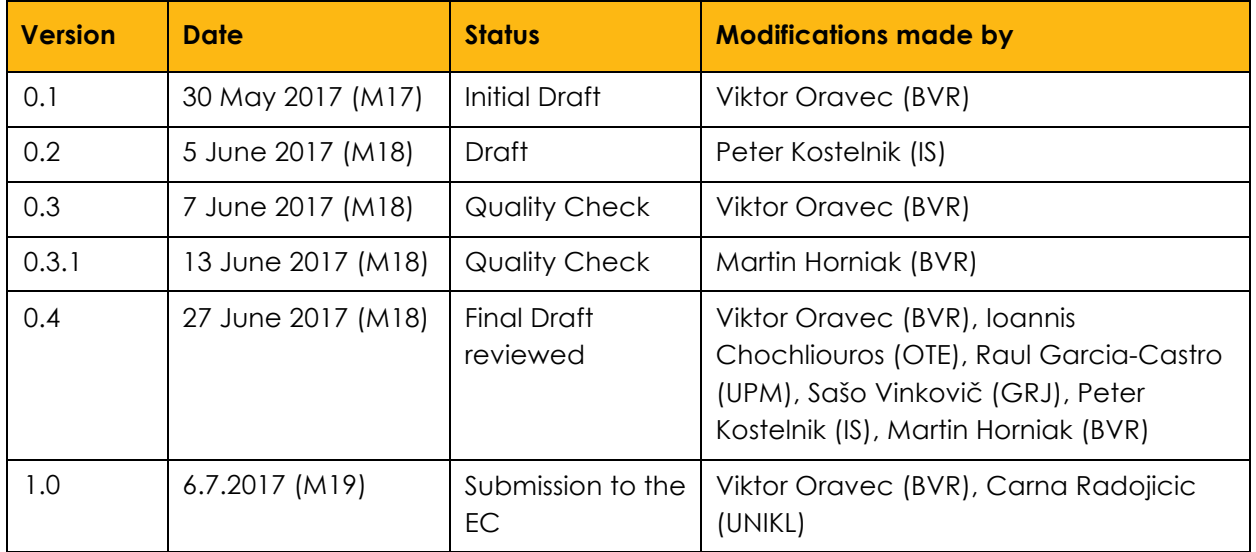

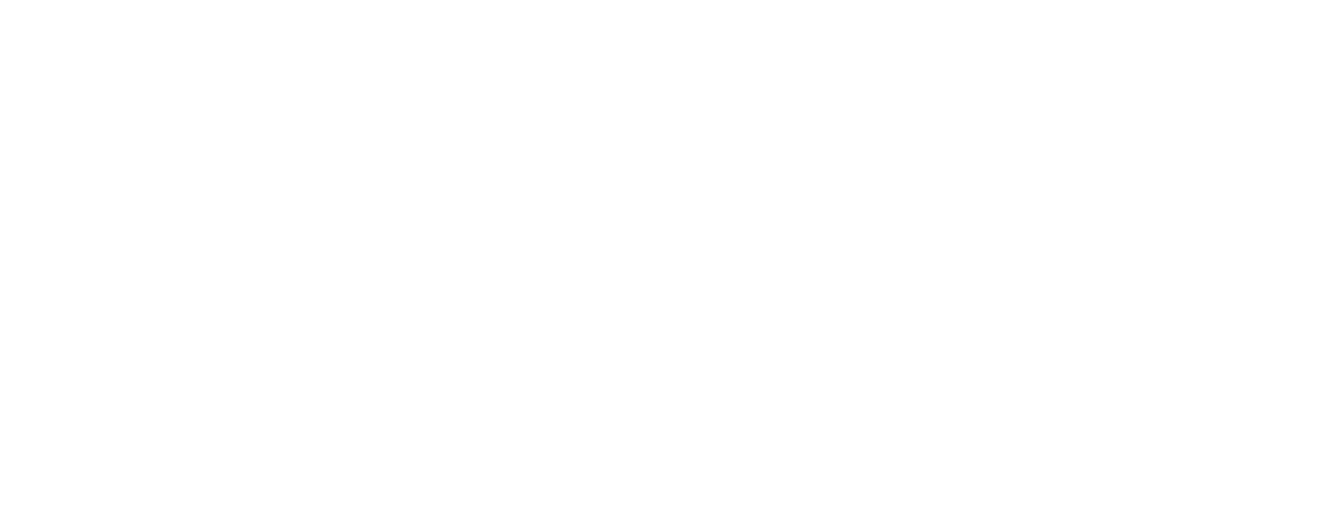

## **Executive Summary**

The present document is a deliverable of the VICINITY project, funded by the European Commission's Directorate-General for Research and Innovation (DG RTD), under its Horizon 2020 Research and Innovation Programme (H2020).

The D3.3 – VICINITY Open Interoperability Gateway API first version - is the first release (i.e., the Alpha release) of all related VICINITY Releases. The goal of the D3.3 – VICINITY Open Interoperability Gateway API first version is to provide critical functionality of the VICINITY Gateway API to proceed in early concept validation for integrated infrastructure in the VICINITY Pilot sites and the VICINITY value-added services.

Based on the VICINITY Architectural design, expected VICINITY Open Interoperability Gateway API functionality is the following:

- *Registry service* set of services that enables to register, access and that provides IoT objects descriptions;
- *Consumption service* set of services to interact with IoT objects in the following ways:
	- o Get and set IoT objects properties;
	- o Performing the actions on the IoT objects;
	- o Receiving the events of the IoT objects;
- *Discovery and query service* set of services to perform discovery in the VICINITY virtual neighbourhood and query for IoT objects' properties, based on IoT objects semantic description.

*According to* "Interface (integration) view and Process view" in D1.6 VICINITY Architectural design", *Registry services* and *Discovery and query services* dependents on the VICINITY Neighbourhood Manager and Semantic discovery & dynamic configuration agent platform, including Gateway API Service components. These components are in early stage of implementation, thus these features will be provided in upcoming release.

Thus, the first version of the VICINITY Gateway API is focused on *Consumption services* to exchange properties and actions between integrated IoT infrastructures and value-added services. This will enable us to practically proceed to the proof of a concept on integration of value-added services and IoT infrastructures.

Current implementation of VICINITY Gateway API (including examples of adapters and integration documentation) can be downloaded from the VICINITY webpage (http://vicinity2020.eu/vicinity/content/implementation ).

Remaining functionalities will be published in the next official so called as "Beta" release of the VICINITY Core components, planned in M30 (in line with DoA) of the VICINITY project.

# **Table of Contents**

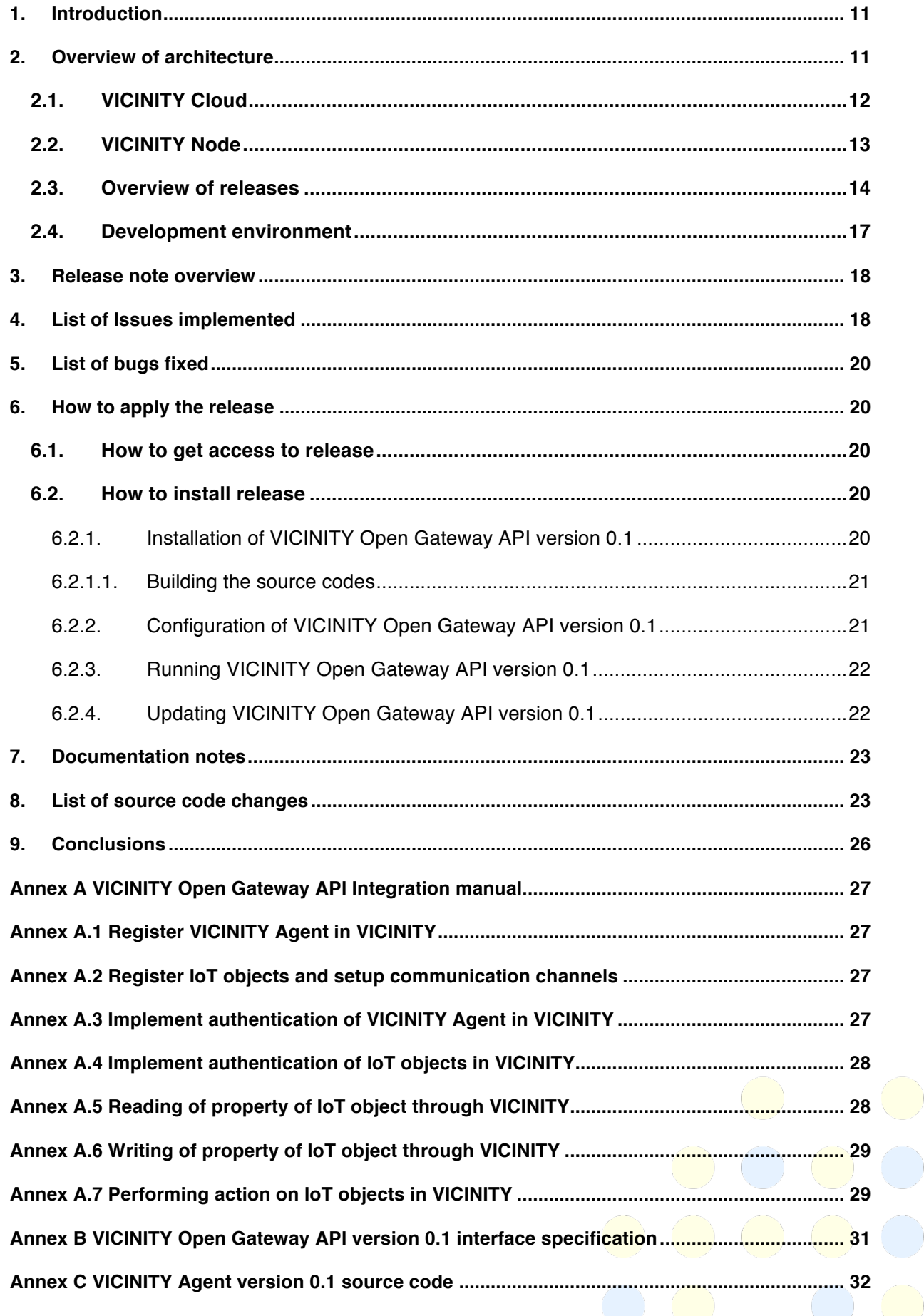

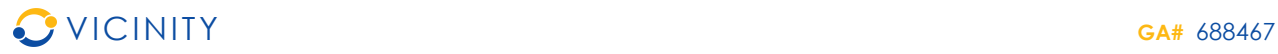

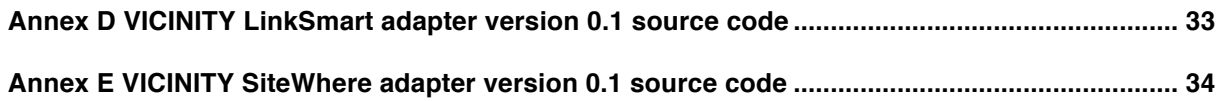

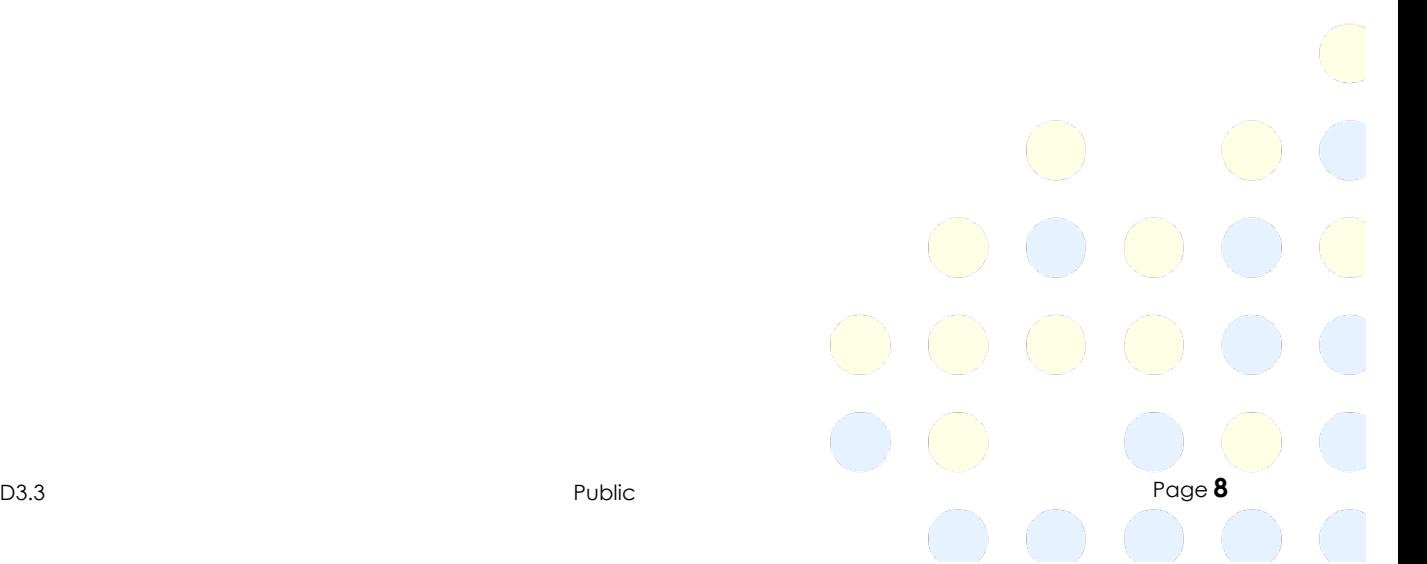

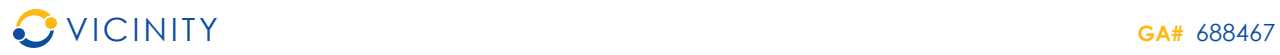

# **List of Tables**

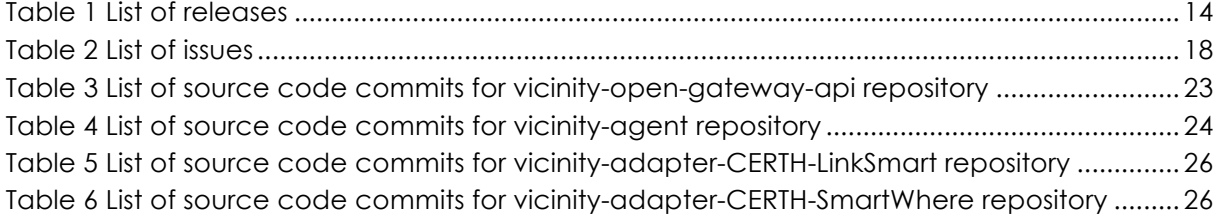

# **List of Figures**

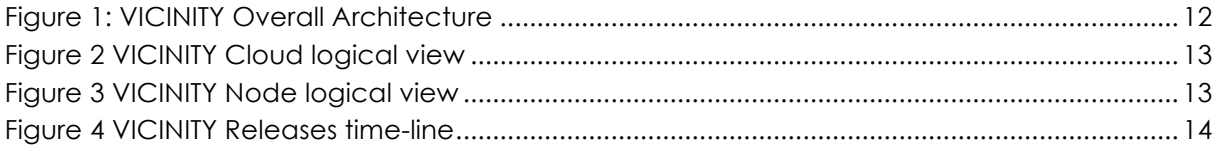

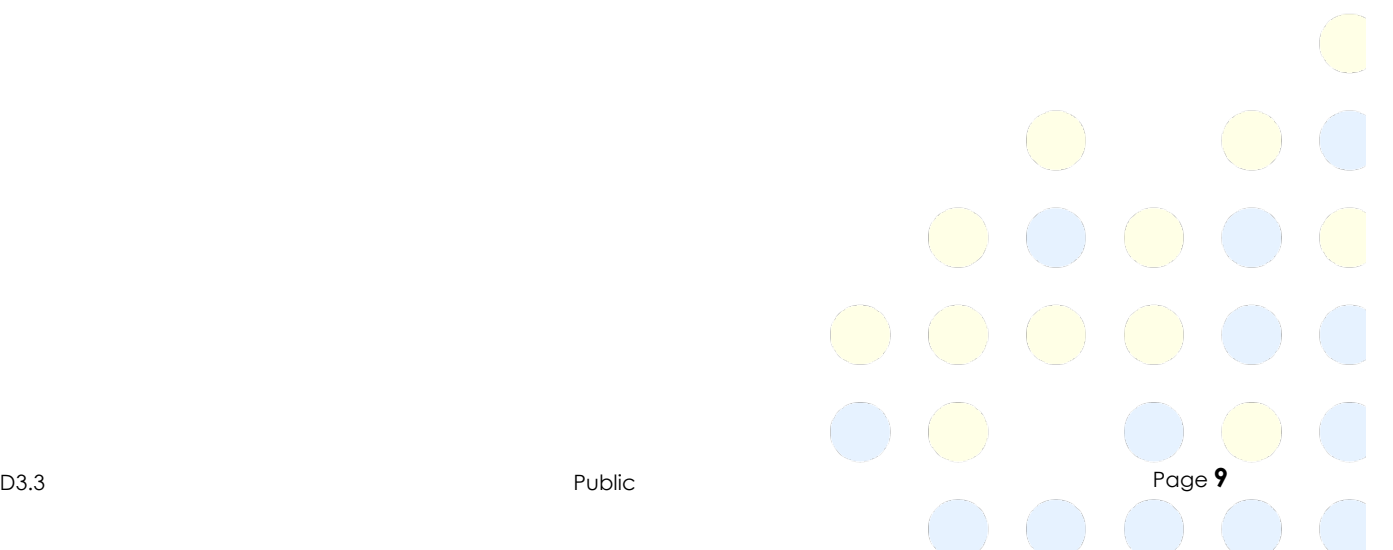

 $\bigcirc$ 

 $\begin{pmatrix} 1 \\ 1 \end{pmatrix}$ 

 $\bigcap$ 

 $($ 

 $(\ \ )$ 

 $\bigcirc$ 

 $(\quad)$ 

# **List of Definitions & Abbreviations**

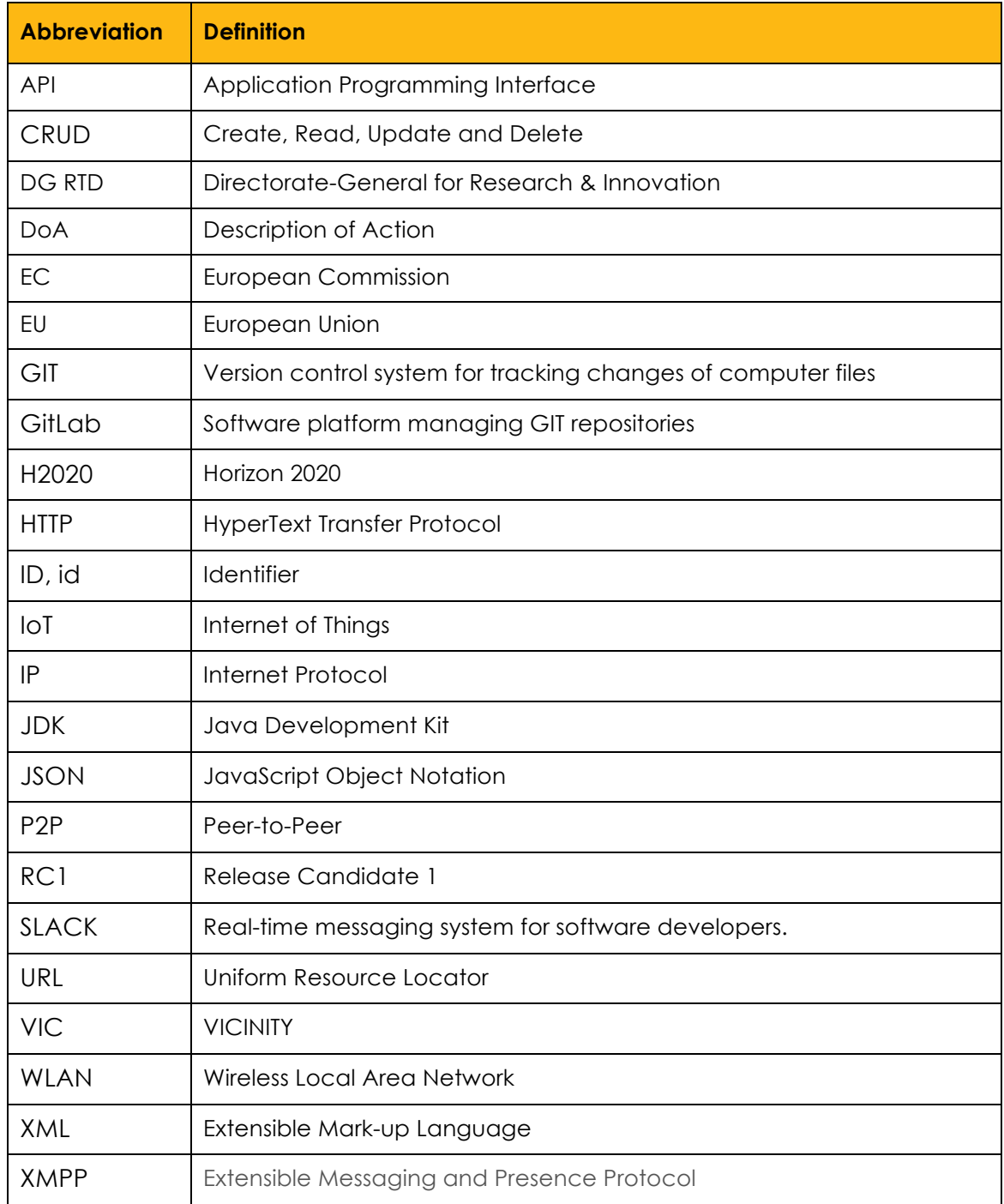

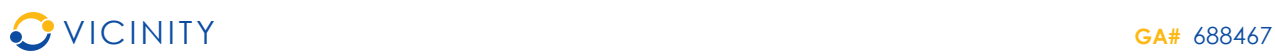

## **1. Introduction**

This document includes the Release Note of D3.3 deliverable. The whole deliverable is divided in the following sections:

- *Section 2:* Overview of VICINITY architecture design, list of releases of core VICINITY components and description of VICINITY development environment, to understand how the implementation of the VICINITY core components are managed.
- *Section 3:* Short overview of the D3.3 release defines the scope of this release;
- *Section 4:* List of issues implemented in the current release summarizes the break-down of the release into the task;
- Section 5: List of buas fixed in the current release:
- *Section 6:* Release application instruction describes how the VICINITY Gateway API needs to be installed;
- *Section 7:* Documentation notes (such as updates of the architecture design or functional specification amendments);
- Section 8: List of the source code changes in relevant repositories;
- *Section 9:* Conclusions.

## **2. Overview of architecture**

VICINITY architecture – as described in the respective deliverable D1.6 - defines a decentralised interoperability between integrated IoT infrastructures and value-added services (called as the virtual neighbourhood) through a peer-to-peer (P2P) network of VICINITY Nodes. The VICINITY Nodes integrate IoT infrastructures and value-added services into VICINITY and provide access points to access IoT objects and services through the VICINITY peer-to-peer network. The VICINITY Cloud provides specific features to: setup connection of integrated IoT infrastructures and value-added services to VICINITY; register new devices; deploy new value-added services, and; set-up interoperability between IoT objects.

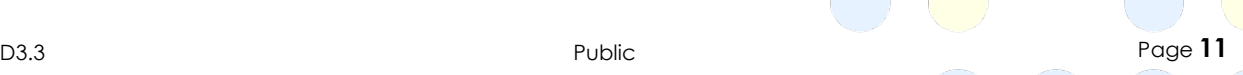

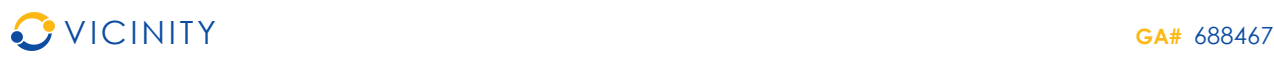

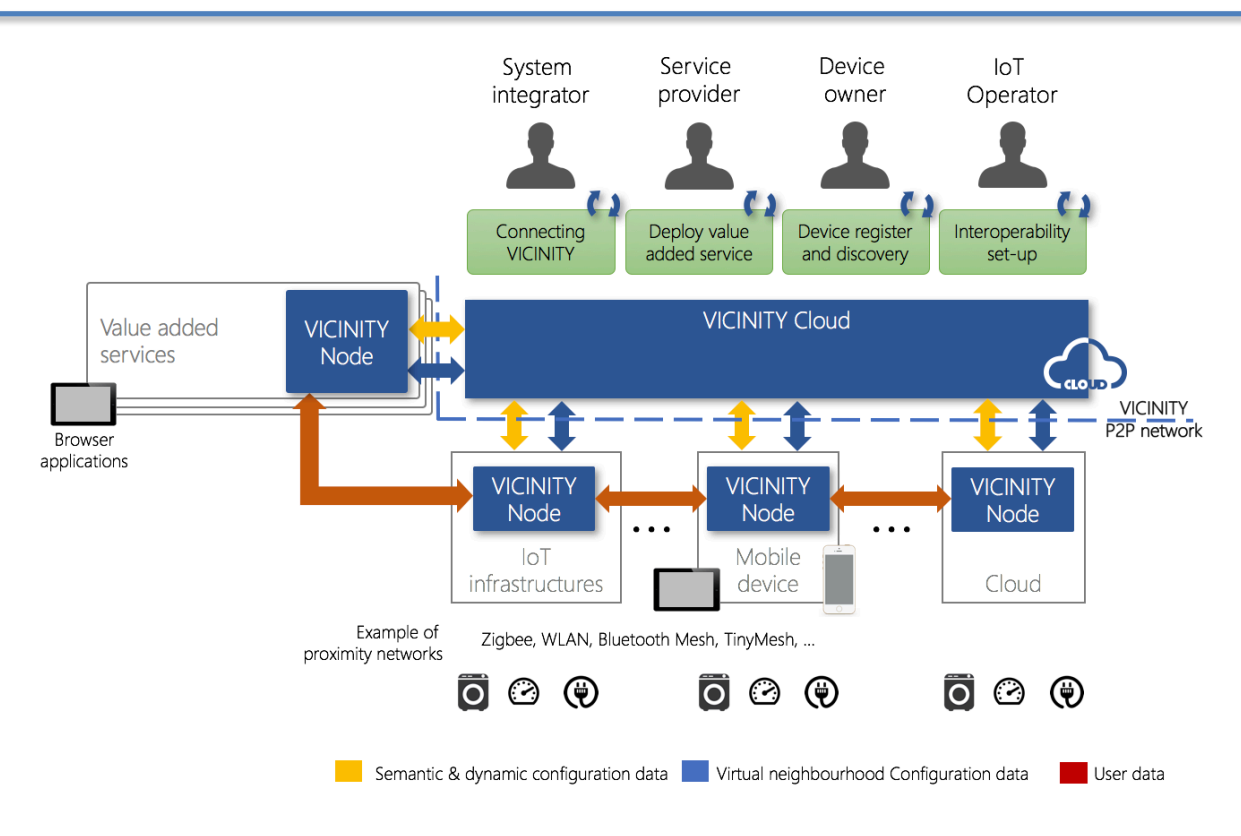

### **Figure 1: VICINITY Overall Architecture**

## **2.1. VICINITY Cloud**

The VICINITY Cloud constitutes of the following essential components:

- *VICINITY Neighbourhood Manager* it is a principal VICINITY user interface;
- *Semantic discovery & dynamic configuration agent platform* it is a semantic repository for the discovery of IoT objects;
- *Gateway API service*, managed as part of Open Interoperability Gateway API releases – It is a supporting service for discovery and query services;
- *VICINITY Communication Server*, managed as part of High-available VICINITY server deployment releases – This controls the communication between integrated IoT communication.

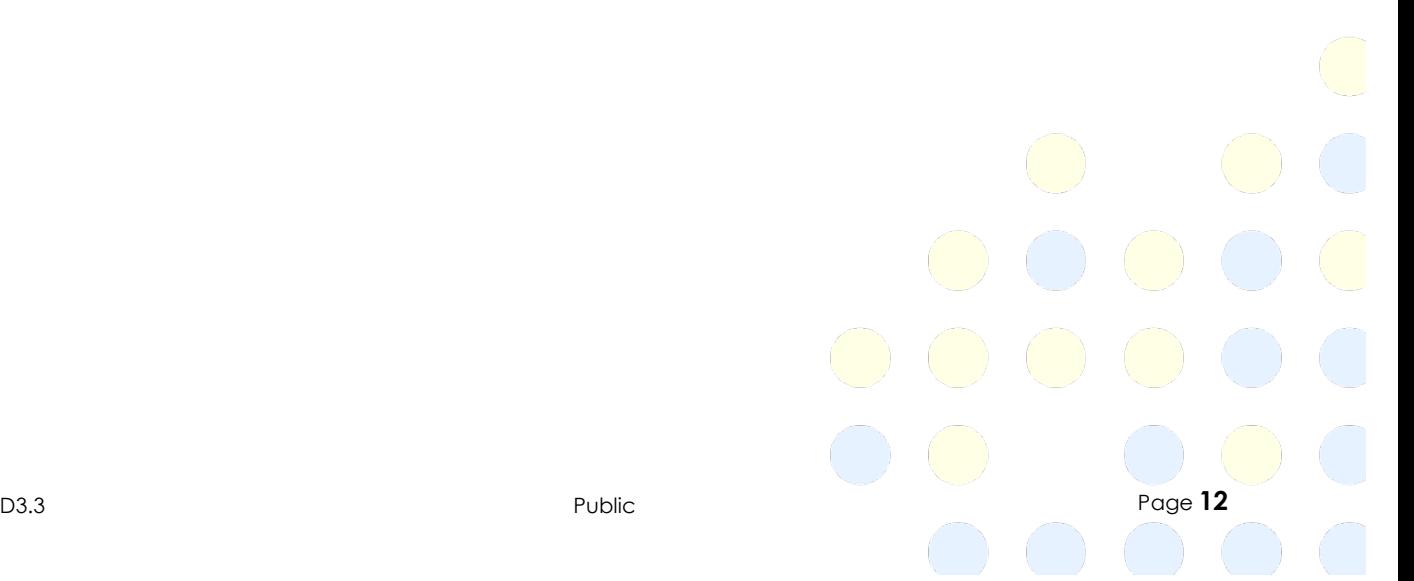

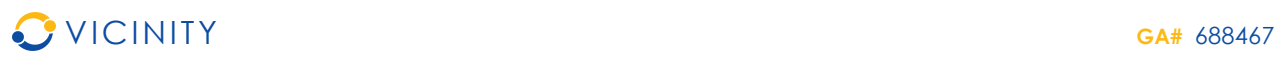

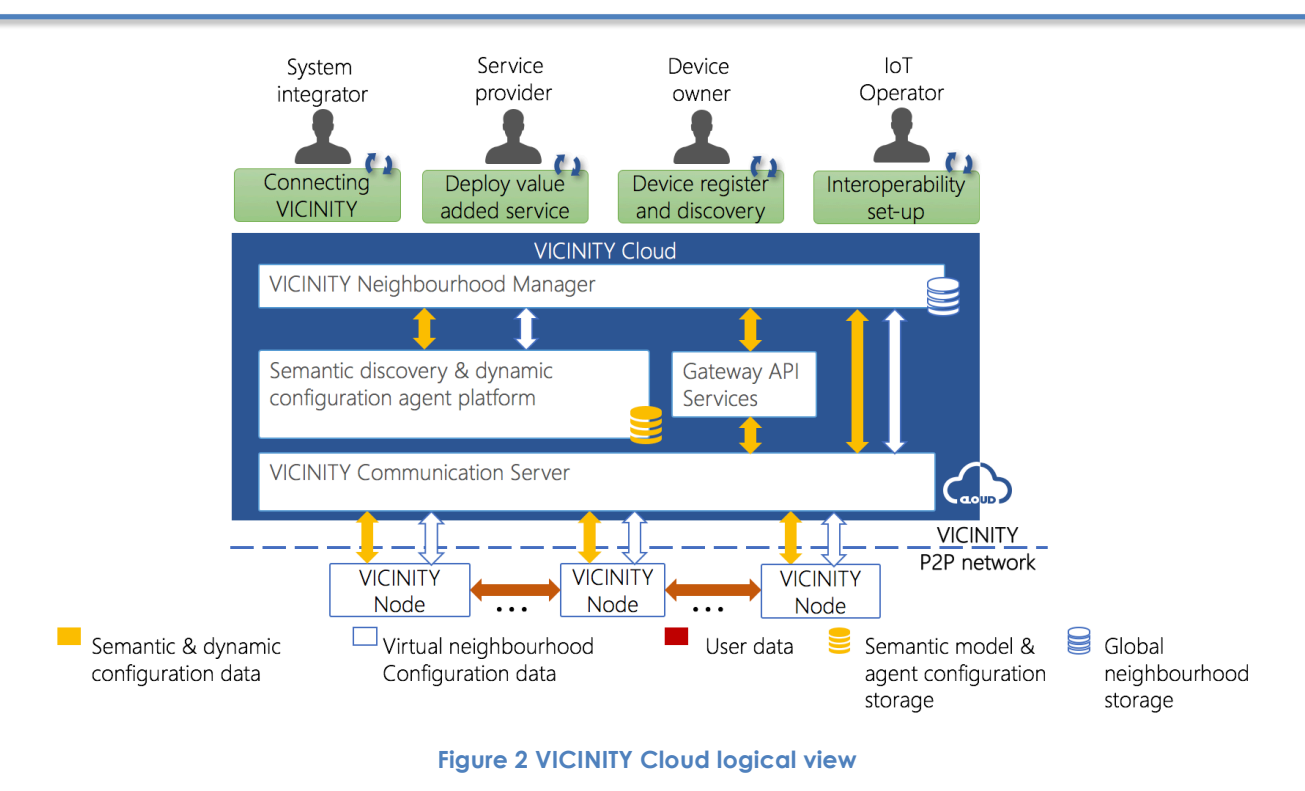

## **2.2. VICINITY Node**

The VICINITY Node includes the following essential components:

- *VICINITY Gateway API* for: providing interface to registry, discovery, query data from VICINITY, access IoT objects (reading, writing and performing actions), exposing IoT objects in VICINITY;
- *VICINITY Communication Node* that maintains access in peer-to-peer network;
- *VICINITY Agent* that provides physical access to infrastructures adopted into VICINITY, serving as "translator" between infrastructure specific technology and VICINITY common models and services; *VICINITY Adapter* is the part of *VICINITY Agent*;
- *VICNITY Adapter* that provides access to infrastructures adopted into VICINITY via the VICINITY Agent, by implementing common extended functionality of the VICINITY Adapter and handling all IoT objects available in the underlying infrastructure.

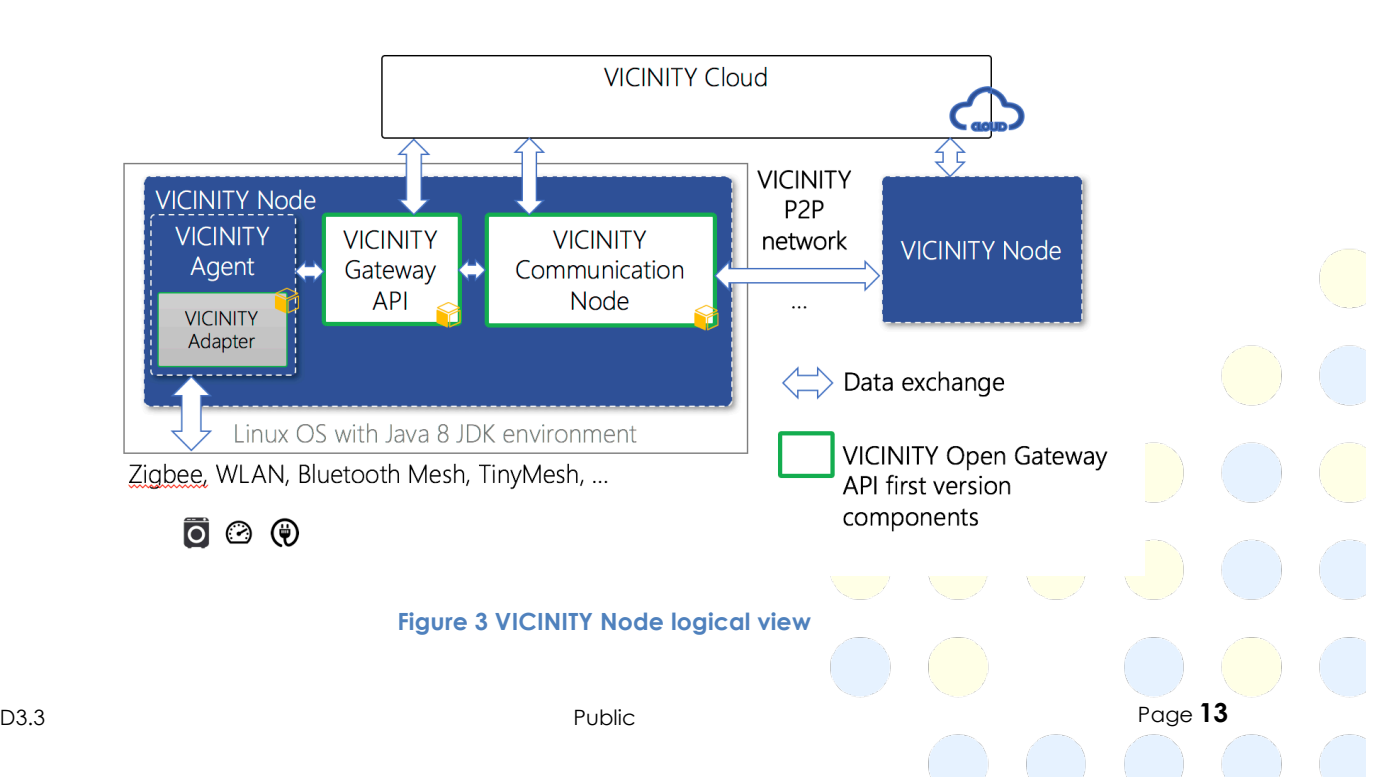

## **2.3. Overview of releases**

Based on the VICINITY DoA, the following VICINITY Server Implementation releases have been identified:

- **Release Alpha** includes first version of Open Interoperability Gateway API to support internal development of other server and client components;
- **Release Beta** includes all server components ready for internal VICINITY integration and lab testing;
- **Release RC1** includes updates and fixes from internal VICINITY Integration and lab testing, ready for demonstration & overall evaluation;
- **Release 1** includes updates and fixes from VICINITY demonstration & overall evaluation.

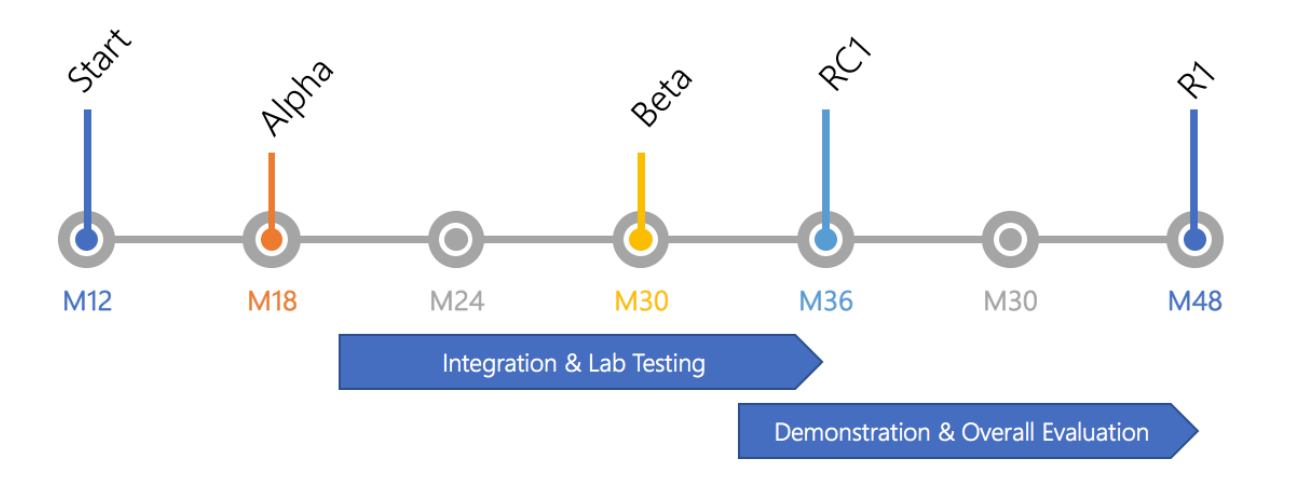

### **Figure 4 VICINITY Releases time-line**

Each of these releases has the detailed goals which are summarized in the following list of releases (Table 1). This table shows only official public releases, e.g. "Beta" release is long 1 year implementation run. Internally this release is broken down in four 3 months long manageable releases. These internal release are continuously adjusted to needs of other WPs such as WP4, WP5 and WP6.

### **Table 1 List of releases**

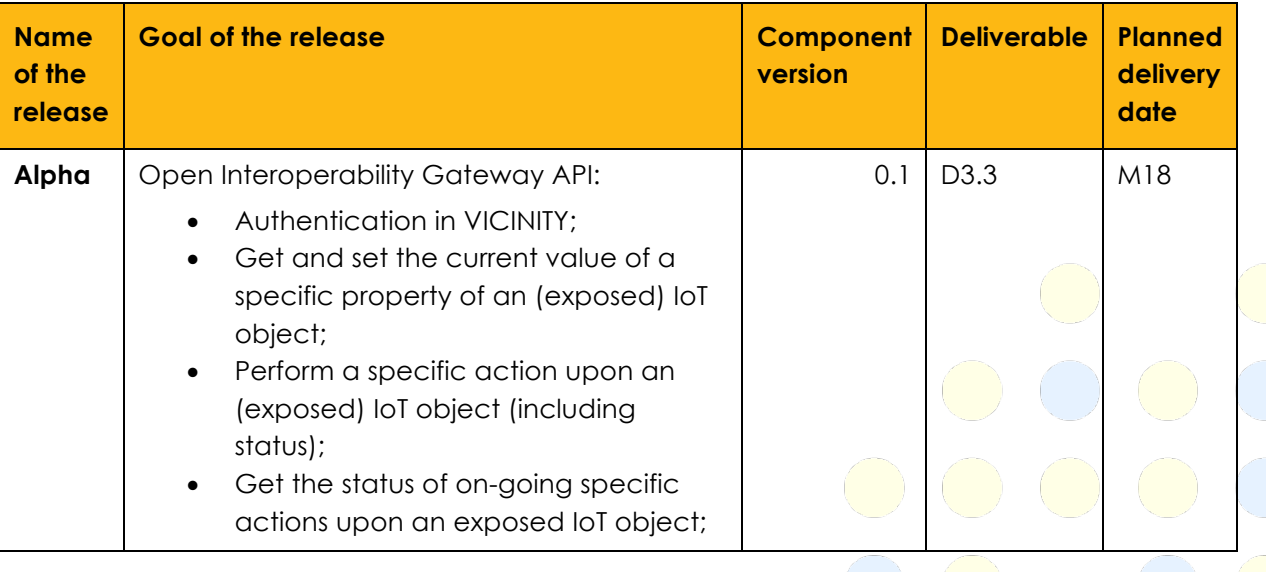

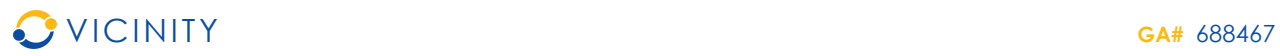

 $\bigcirc$ 

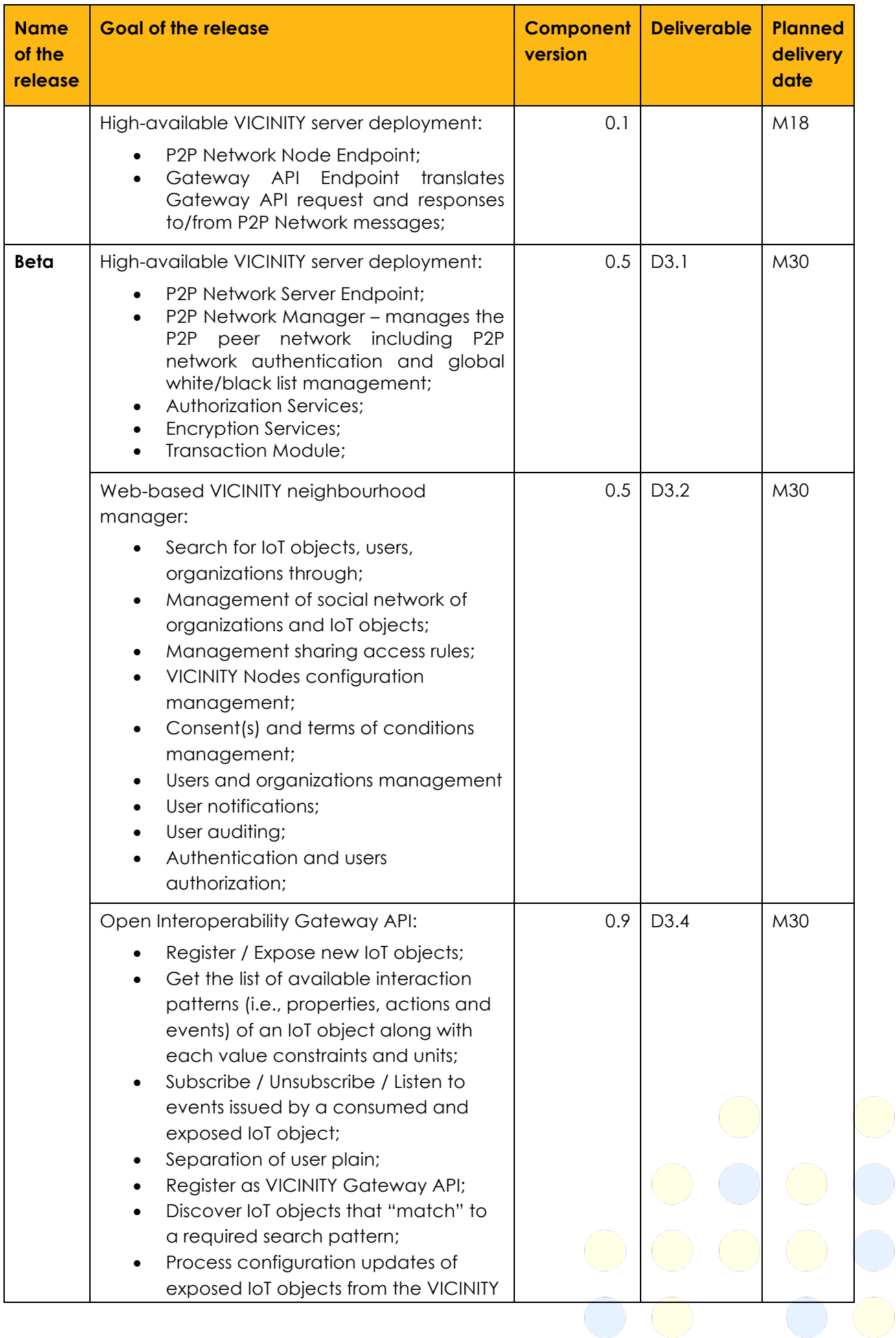

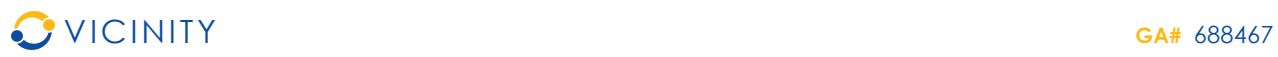

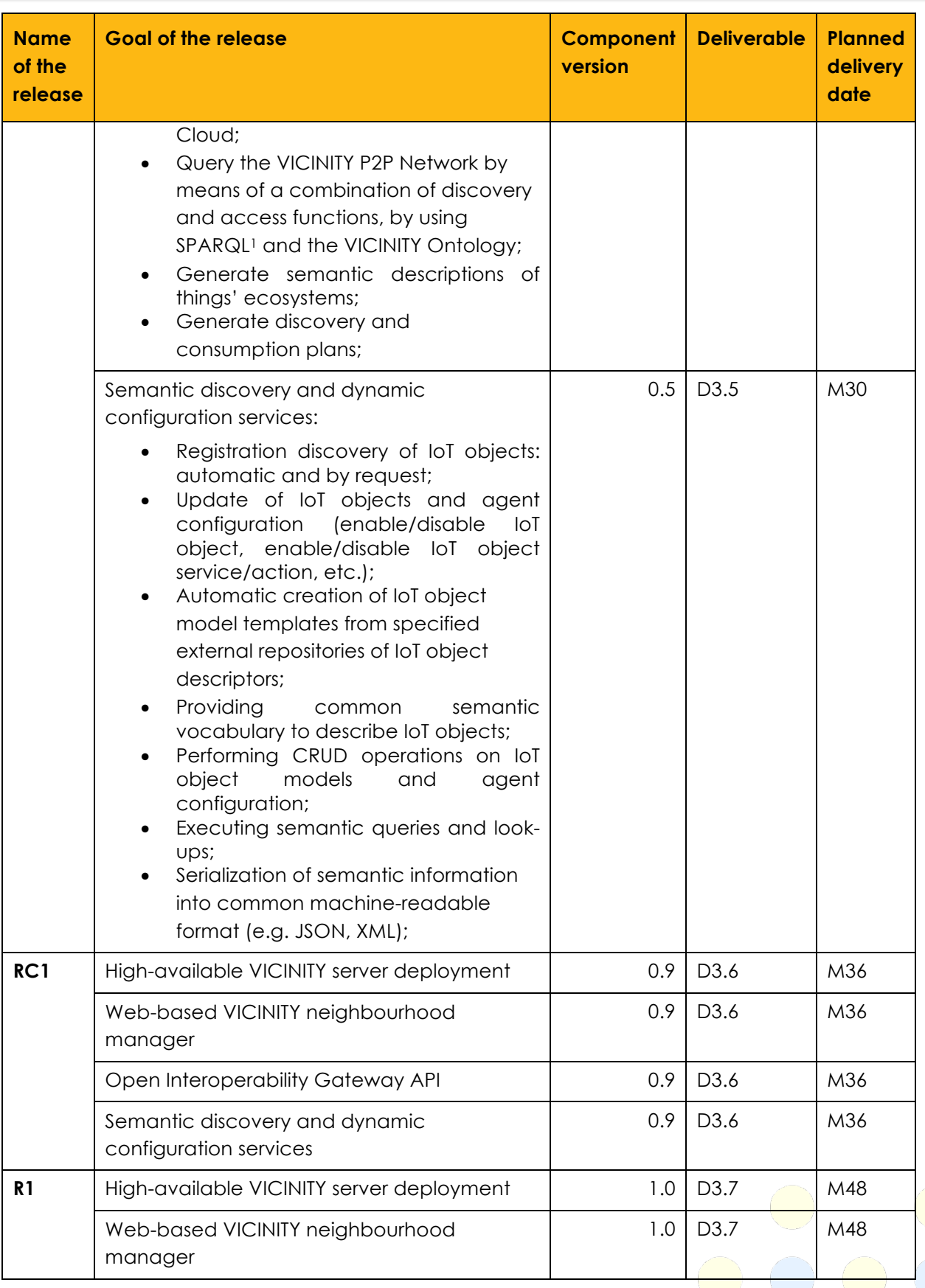

1 For more details see: https://www.w3.org/TR/sparql11-query/

l

 $(\bar{\phantom{a}})$ 

D3.3 Public Page **16**

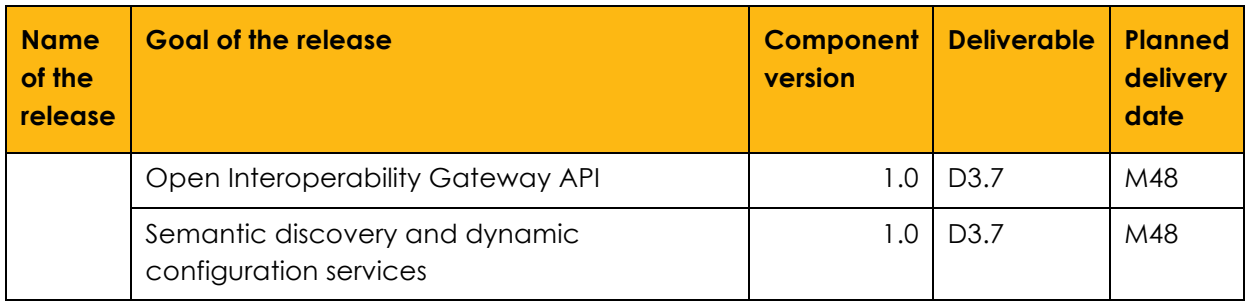

## **2.4. Development environment**

The overall implementation is steered by the release planning (see 2.3). Implementation of the core VICINITY Components has been divided in 4 publicly available release. Note, that longer releases are divided in smaller 3 months long sub releases to better manage long running implementation tasks. The release plan is reviewed by each WP leader (namely WP3 Client Infrastructures Implementation, WP5 Value-Added Services Implementations, WP6 VICINITY Framework Integration & Lab Testing and WP7 On-Site deployment and Pilot Installations) and updates to align the needs and expectations of WPs. Each public release will be formalized in Release Note, which will be publicly available.

Functionalities planned in each release are broken in small tasks managed by respective partner personnel. Technical issues are discussed on-line in real-time messaging environment SLACK allowing to exchange documents, code snippets and searching the archive. Whole implementation team is using SLACK under **vicinity-h2020.slack.com** group.

The source code is managed under common GitLab platform (supported by UNIKL) where GIT repositories are managed for each implemented core component (https://cpsgit.informatik.uni-kl.de/VICINITY <sup>2</sup> ). GIT source code management technology enable partners to manage source code locally on their daily basis and synchronize with common project repositories on GitLab after tasks are ready to integrate. Currently the following repositories are managed:

- *vicinity-open-gateway-api* stores source code of VICINITY Open Gateway API;
- vicinity-agent stores source code of VICINITY Agent;
- *vicinity-adapter*-CERTH-LinkSmart stores source code of VICINITY Adapters for Link Smart;
- *vicinity-adapter*-CERTH-SiteWhere stores source code of VICINITY Adapters for SiteWhere;
- *vicinity-gateway-api-services* stores source code of VICINITY Gateway API supporting services for discovery and querying;
- *vicinity-semantic-platform* stores source code of VICINITY Semantic discovery and dynamic configuration platform;
- *vicinity-communication-server* stores source code of VICINITY Communication Server;
- *vicinity-neighbourhood-manager* stores source code of VICINITY Neighbourhood Manager.

l

<sup>&</sup>lt;sup>2</sup> Access to repository please contact VICINITY Coordinator.

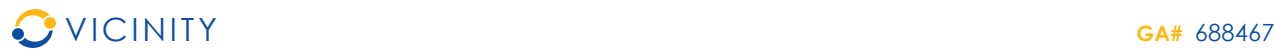

For each official and unofficial release, the source code will be labelled by special tags with name of the release and the identifier of the deliverable (see Table 1) (e.g. "Alpha", "D3.3"). The labelling the source code enables us to keep track which changes are done in which release.

## **3. Release note overview**

The goal of the Alpha release is as follows:

- The VICINITY Open Interoperability API detailed specification for implementation of the VICINITY Adapters for value-added services and early pilot site integration;
- The VICINITY Open Interoperability API shall be able to:
	- o provide what is necessary for getting and setting IoT object properties;
	- o execute the actions upon the IoT objects, including action status provisioning;
- The VICINITY Open Interoperability API will provide services to authenticate VICINITY Adapters and IoT objects;
- The VICINITY Communication Node will be able to exchange data over preconfigured P2P network(s) between VICINITY Open Interoperability API.

## **4. List of Issues implemented**

The list of issues that have been implemented in this release are listed in the following table.

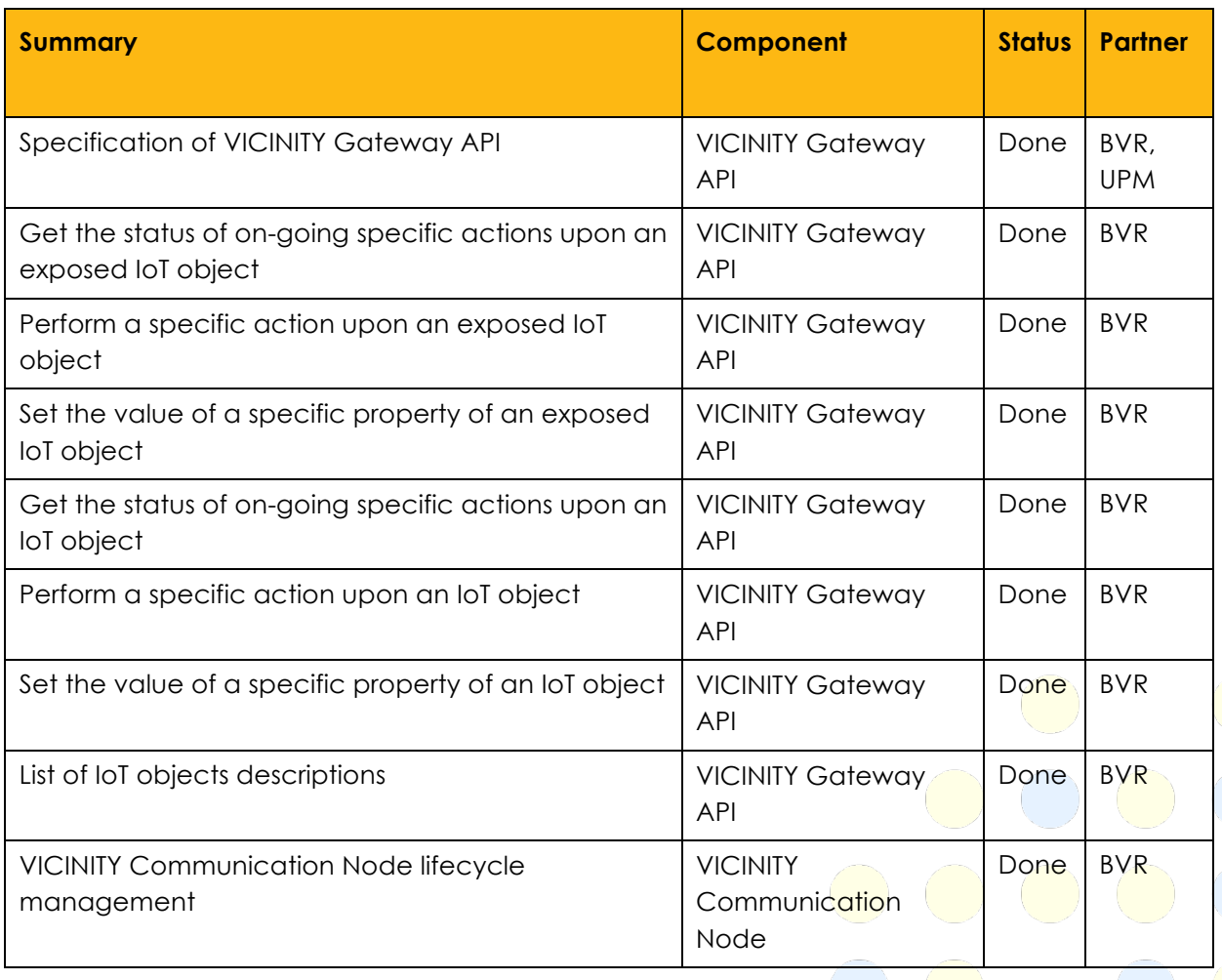

### **Table 2 List of issues**

D3.3 Public Page **18**

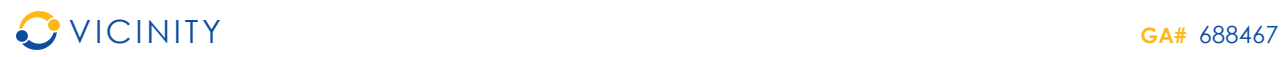

 $\bigcirc$ 

 $\bigodot$ 

 $\bigcap$ 

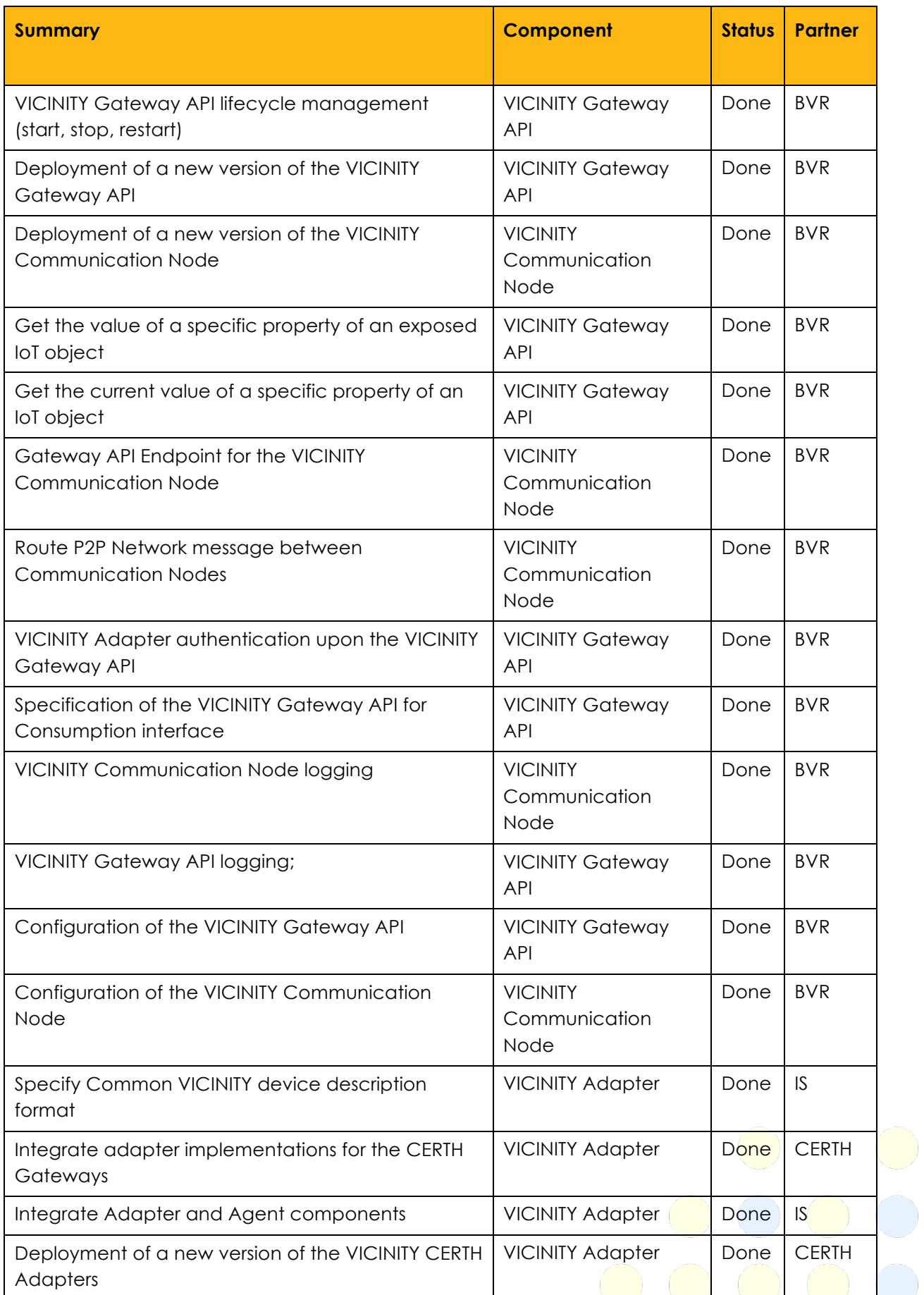

D3.3 Public Page **19**

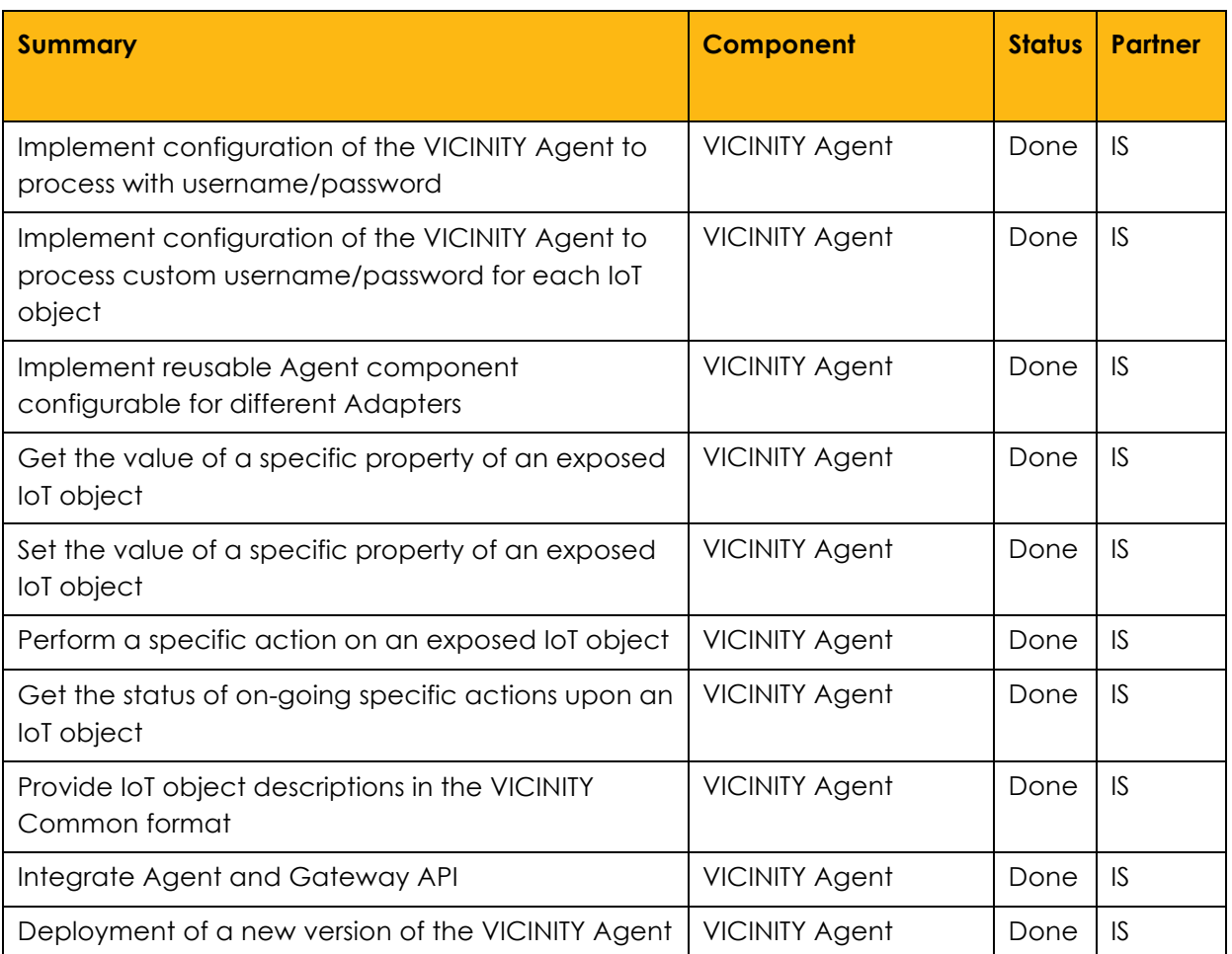

# **5. List of bugs fixed**

There are no bugs fixed in this release.

# **6. How to apply the release**

## **6.1. How to get access to release**

The VICINITY Open Gateway API and examples of adapters are publicly provided at the VICINITY project site on the following link: http://vicinity2020.eu/vicinity/.

## **6.2. How to install release**

### **6.2.1.Installation of VICINITY Open Gateway API version 0.1**

In order to install the VICINITY Open Gateway API v 0.1, Mayen<sup>3</sup> need to be installed first. Keep in mind that the machine running the Gateway API will also need a functional Java Runtime Environment (at least version 1.8). Please refer to the documentation and instructions on how to download and install these tools at:

 $\overline{a}$ 

<sup>&</sup>lt;sup>3</sup> Apache Maven is a software project management and comprehension tool. Based on the concept of a project object model (POM), Maven can manage a project's build, reporting and documentation from a central piece of information.

- http://openjdk.java.net/
- https://maven.apache.org/

After these tools have been installed, it is possible to build the sources, so a runnable jar file is obtained. Afterwards, the Gateway can be configured and run.

**6.2.1.1. Building the source codes**

In the cloned directory, execute the following command:

\$ mvn clean compile assembly:single

The build can take up to a few minutes, as the Maven downloads necessary libraries. The build should finish without errors (it can however finish with some warnings). After it is done, you will find the runnable jar file in the 'target' directory. You are free to rename the file as needed and place it into a directory, where it will be run. In the next section, you will configure your freshly built Gateway.

### **6.2.2. Configuration of VICINITY Open Gateway API version 0.1**

The VICINITY Open Gateway API source comes largely preconfigured, with configuration file 'GatewayConfig.xml' located in 'config' directory of the cloned distribution. This file has all the parameters described by inline comments and, for most parameters, default values are sufficient. However, there are a few options that are necessary to be adjusted before the first run:

logging file

```
<configuration>
<! -… other parameters ...
-<logging> 
            <file>
            [absolute or relative path to a writable log file]
            \langlefile>
      </logging>
<! --… other parameters ...
-->
</configuration>
```
• URL / IP address and port of communication server, if accidentally left set to 'localhost', change to:

```
<configuration>
< ! --… other parameters ...
--<xmpp> 
            <server>dev_be.bavenir.eu</server>
            <port>5222</port>
      </xmpp>
1 -… other parameters ...
```
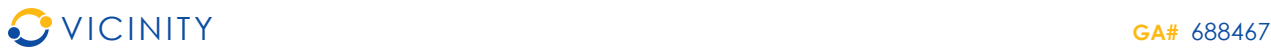

--> </configuration> • URL / IP address and port of an Agent <configuration>  $<$ !  $-$ … other parameters ... --> <api> <agentIP>[IP or URL]</agentIP> <agentPort>[port number]</agentPort> </api>  $$ … other parameters ...  $--$ </configuration>

Also, do not forget to open necessary port on your firewall. Port the Gateway listens for HTTP requests can be set by following parameter in configuration file:

```
<configuration>
1 -… other parameters ...
--<api>
            <port>[port number]</port>
      </api>
<! --… other parameters ...
-->
</configuration>
```
Be aware that running the software on privileged ports (<1024) needs root's privileges.

**6.2.3. Running VICINITY Open Gateway API version 0.1**

The single executable jar file contains all necessary libraries and is run like this:

\$ nohup java -jar [the file].jar &

Nohup and ampersand character at the end are necessary to keep the Gateway running even after you log out. Service integration script is coming out soon.

**6.2.4. Updating VICINITY Open Gateway API version 0.1**

A new release can be pulled from the Git repository whenever available. Use

\$ git pull

in the directory, where you previously cloned the repository. After the pull is complete, proceed with building the source codes the same way, as during initial installation. Copy the newly build Gateway API jar file and replace the existing one with it (don't forget to kill the old process first).

D3.3 Public Page **22**

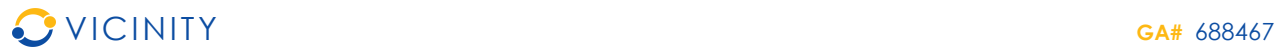

No other steps are usually necessary; however read the README file, as it might mention additional step needed to perform (like adding a parameter into configuration file, etc.). Then run it as before.

### **7. Documentation notes**

For integration notes please see Annex A and B of the D3.3 deliverable.

### **8. List of source code changes**

Part of this release are the source code changes in the following repositories:

- vicinity-agent;
- vicinity-adapter-CERTH-LinkSmart;
- vicinity-adapter-CERTH-SiteWhere;
- vicinity-open-gateway-api.

As described in section 2.4, these repositories are managed on the single GitLab platform. Each change (implementation of a feature or fixing a bug) in the source code are represented by the singular commit with unique identifier. This allows developers to investigate or revert source code changes during bug fixing. The source code of relevant repositories has been labelled by "Alpha" and "D3.3" tag for this release. The following tables (Table 3, Table 4, Table 5, Table 6) of lists the changes made in this release.

**Table 3 List of source code commits for vicinity-open-gateway-api repository**

**83b9fe4** Updated to stay in line with updated version of D3.3. Minor improvements implemented.

**45bad36** Gateway API integration with Agent now meets the criteria for D3.3.

**2d1b3a2** A new re-worked messaging protocol implemented. Services now compliant with D3.3.

**f64b4d0** More refactoring.

**5e70336** Forgotten log files deleted...

**29e16e3** Minor refactoring and fixes.

**3957afc** Ability to retreive the property of a remote object implemented.

**e5370a1** README.md edited online with Bitbucket

**4764def** README.md edited online with Bitbucket

**f3a933b** README.md edited online with Bitbucket

**6fe67b0** Maven configuration modified to produce nice builds from terminal. Git repository cleaned of unnecessary forgotten stuff (log files, previous builds, etc.).

**dbe9c6b** README.md edited online with Bitbucket

**083b123** README.md edited online with Bitbucket

**6e65f84** README.md edited online with Bitbucket

D3.3 Public Page **23**

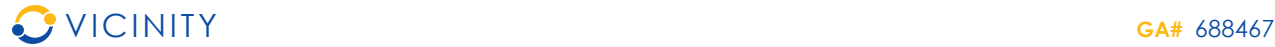

**845f737** README.md edited online with Bitbucket **9f4798f** README.md edited online with Bitbucket **8524a70** Gateway API ready for basic integration with Adapters and Objects. **cd6d893** HTTP authentication implemented, REST API and XMPP Controller integrated, GET /objects returns real values. **bd0d9c6** README.md edited online with Bitbucket **24187cf** README.md edited online with Bitbucket **2da4c0b** README.md edited online with Bitbucket **e1811fd** README.md edited online with Bitbucket **d7f9ad8** README.md edited online with Bitbucket **932d22f** README.md edited online with Bitbucket **9cc1854** README.md edited online with Bitbucket **b0c4b24** README.md edited online with Bitbucket **e04dded** README.md edited online with Bitbucket **ca628aa** README.md edited online with Bitbucket **bb19b51** README.md edited online with Bitbucket **7385dd7** README.md edited online with Bitbucket **d1a560c** README.md edited online with Bitbucket **3ac269f** README.md edited online with Bitbucket **0ecaa45** Full implementation of Gateway API stubs. **3bfc22e** GET and DELETE API stubs are in line with specification. **d8ff4f5** Improved connection manager for XMPP communication. **42a3f4d** New connection manager for multiple XMPP connections added. **d085784** Preliminary API stubs created. **c6bbde2** Initial commit by sulfo

#### **Table 4 List of source code commits for vicinity-agent repository**

**b2d861a** added get action status in testing adapter and agent **bbf6d7a** added get action status in testing adapter and agent **eeb4cf3** improved angent spec, added stub for action task status **54705c5** minor aesthetic changes in testing adapter output

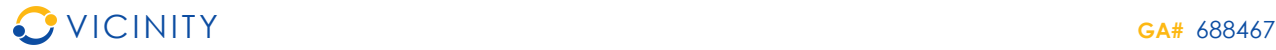

**f5def3d** added testing event listener on adapter and testing event generator as stubbed event producer, just for event consumption integration test

**c232428** redesign of agent configuration of internal id mapping from vicinity into adapter infrastructure to accept specific login/password per each iot thing. refactored startup sequence and shutdown hook to use gtw api to login/logout agent and iot things into p2p network. now, real login/logout call of gtw api is omitted (needs physical integration)

**5cde0cd** redesigned core for aau adapter prototype

**590cde7** removed no more used adapter module and aau adapter prototype, which will be redesigned

**8b4b582** implemented execute action endpoints in testing adapter and agent implementation to execute action at endpoints specified in thing descriptions

**606fc8e** working on dynamic agent configuration. testing adatper to test all possible endpoints including custom read/write implemented. startup and shutdown agent sequences prepared, now with fake configuration. integrated on both agent and adapter: get/set property

**2ed43f1** added thing description basic processor

**6c89f87** moved to simple jar application instead of jetty war .. run script updated to be able to start and stop agent correctly, including shutdown hook in server application

**06bef92** prepared skeleton for AAU adapter

**2461ec4** implemented CERTH SiteWhere adapter test for new sensors and execute action example

**b8cf007** preparation for object action execution

**78b66e3** gorenje update

**42bce93** external config injected via bin/run.sh as system property

**22e4de6** added external configuration

**fee76c1** external config, dynamic reconfiguration introduced

**4c25d19** local notebook checkout

**059f2ff** implemented example call to /login/ service and /objects/ service with credentials to test the inter-component communication

**6ff491f** configuration update

**367e06f** added CERTH LinkSmart adapter handler

**1d7915f** upadted project infrastructure, separated agents and adapters, agent is now generic module working with specific adapter. Added AgentConfig for VICINITY/Infrastructure object id mapping and configuring agent adapter implementation. Made adapter as standalone service. Implemented AgentAdapter interface to define Adapter API. Implemented first method to get properties of the object. Implemented adapter prototype for CERTH SmartHome infrastructure.

D3.3 Public Page **25**

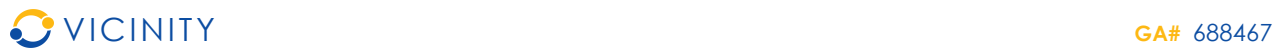

**83a9f31** client hacked to accept any certificate including invalid **8a272ac** added trivial REST client for on demand testing/debug purposes **06733c1** init **Table 5 List of source code commits for vicinity-adapter-CERTH-LinkSmart repository 19fdc5b** First commit of CERTH's Linksmart adapter. **c51474d** Update README.md **5bb9f4b** Update README.md **c622c23** add README

**Table 6 List of source code commits for vicinity-adapter-CERTH-SmartWhere repository**

37cfc3a Fix for action write links.

**f078d53** First commit of CERTH's SiteWhere adapter.

**9820483** Update README.md

**a368bc7** add README

## **9. Conclusions**

The D3.3 - VICINITY Open Gateway API first version is the first of the official VICINITY Core components releases (2.3) – Alpha release – which provides critical functionality to exchange IoT objects properties and performing actions on IoT objects over VICINITY peer-to-peer network. The next official release – Beta release - will include full implementation of the VICINITY Core Components (2.3) ready for laboratory testing and for pilot site validation.

The next release will include the implementation of the registry services, discovery and query services including integration to other VICINITY Core components such as full featured VICINITY Communication Server, Semantic discovery & dynamic agent configuration platform and VICINITY Neighbourhood Manager.

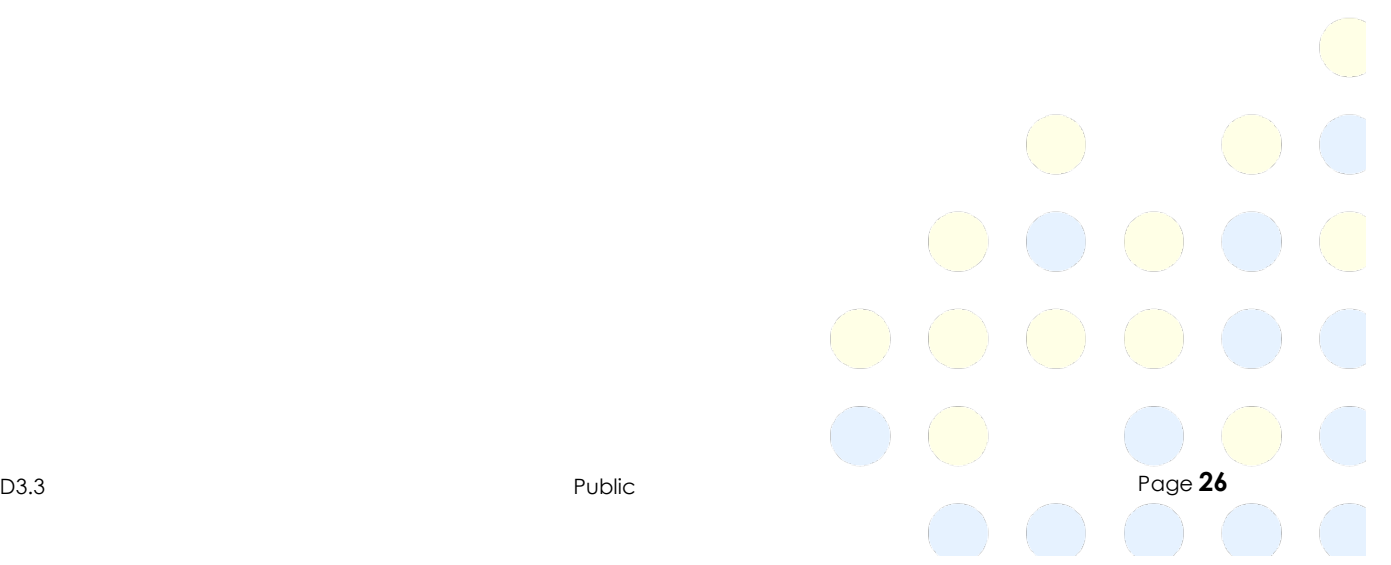

## **Annex A VICINITY Open Gateway API Integration manual**

After installing and configuring the VICINITY Open Gateway API following to the configuration and integration, work needs to be done for:

- Registering the VICINITY Agent in VICINITY;
- Registering IoT objects and setup communication channels:
- Implementing authentication of the VICINITY Agent in VICINITY;
- Implementing authentication of IoT objects in VICINITY;
- Reading of property of IoT object(s) through VICINITY;
- Writing of property of IoT object(s) through VICINITY;
- Performing action upon IoT objects in VICINITY.

## **Annex A.1 Register VICINITY Agent in VICINITY**

In the current version, registration of the the VICINITY Agent in VICINITY needs to be performed by the VICINITY team manually. Please send your enquiry through the official VICINITY Project contact form: http://vicinity2020.eu/vicinity/contact.4

## **Annex A.2 Register IoT objects and setup communication**

### **channels**

In the current version, registration of the VICINITY Agent in VICINITY needs to be performed by the VICINITY team manually. Please send your enquiry through the official VICINITY Project contact form: http://vicinity2020.eu/vicinity/contact.5

# **Annex A.3 Implement authentication of VICINITY Agent in VICINITY**

### **Concept:**

As the VICINITY communication infrastructure relies on XMPP protocol to transport messages across the network, the Agent (or any object utilizing Gateway API) authenticates against the XMPP server with provided XMPP credentials.

The authentication occurs in two stages:

1. The Agent tries to authenticate by using standard HTTP Basic / Digest schema (actual method is set in Gateway configuration file) by calling any service on Gateway API and providing credentials in headers.

2. These credentials are then extracted and used by the Communication Node so that to try to establish a connection with the XMPP server if it does not exist yet, or by verifying the password if the connection does exist, already. A success of this action determines the resulting code to be sent back to the client, making the service request (along with requested data).

l

<sup>4</sup> Note that support to external partner is limited at this stage of VICINITY Project.

<sup>5</sup> Note that support to external partner is limited at this stage of VICINITY Project.

From this *modus operandi* it should be clear that the Gateway acts as a "translator" between the stateless REST API services and the stateful Communication Node for the XMPP network. The otherwise beneficial "statelessness" of the Gateway API services however comes with a problem when an Agent only wants to listen for incoming requests, without requesting anything from the XMPP network (but the connection is not established, unless the Agent requests something first, therefore other Nodes cannot see it, and the request can never arrive).

To overcome this issue, two extra endpoints were created, one for login and one for logout. To make things a little clearer, these are not mandatory to use. The connection is established automatically when (and maintained ever since) any authenticated request to the Gateway API is performed. These endpoints just "force" the Communication Node to establish a connection even when there is no real request to be performed.

### **Reference endpoint:**

GET http://[Gateway API URL or IP]/api/objects/login GET http://[Gateway API URL or IP]/api/objects/logout

### **Example of call:**

```
$ curl -i -H "Authorization: Basic dXNlcjA6dXNlcjA=" 
"http://localhost:8181/api/objects/login"
```
Returns "Login successful" or "404 Unauthorized"

### **Annex A.4 Implement authentication of IoT objects in VICINITY**

All technical and conceptual details from Annex A.3 apply also to authentication of IoT objects such as devices and services as the Object and Agent authenticate the same way.

### **Annex A.5 Reading of property of IoT object through VICINITY Concept:**

After this endpoint is called on the Gateway API, a XMPP message is sent to the Object defined by {oid}, with a request to send back a status of Property defined by {pid}. The message is received by the respective Communication Node module on the remote Gateway (or on the same one, if given object is not that far) and the requested operation is called on Agent, to which the Object is connected.

Response is then sent back over the XMPP network and returned to the original caller.

### **Reference endpoint:**

GET http://[Gateway API URL or IP]/api/objects/{oid}/properties/{pid}

### **Example of call:**

```
$ curl -i -H "Authorization: Basic dXNlcjA6dXNlcjA=" 
"http://localhost:8181/api/objects/0d485748-cf2a-450c-bcf6-
02ac1cb39a2d/properties/PowerConsumption"
```
Returns a JSON with a value of PowerConsumption property of an object with ID 0d485748 cf2a-450c-bcf6-02ac1cb39a2d.

### **Annex A.6 Writing of property of IoT object through VICINITY**

### **Concept:**

In a very similar manner to A.5, a new Property value (defined by {pid}) of Object (defined by {oid}) in JSON format is propagated through the XMPP network and the resulting response code is propagated back.

#### **Reference endpoint:**

```
PUT http://[Gateway API URL or IP]/api/objects/{oid}/properties/{pid}
```
#### **Example of call:**

```
$ curl -v -H "Content-Type: application/json" -H "Authorization: Basic 
dXNlcjA6dXNlcjA=" -X PUT --data '{"value": 100}' 
http://localhost:8181/api/objects/0729a580-2240-11e6-9eb5-
0002a5d5c51b/properties/PropertyToChange
```
### **Annex A.7 Performing action on IoT objects in VICINITY**

#### **Concept:**

Request to perform an Action is propagated through the XMPP network to the respective Agent/Object. As the remote Agent processes the request, it generates a new Task ID (the Task is performing the requested Action). This ID is then propagated back. As it can take a while to actually complete the Task, the status (and the potential result) can be accessed with additional request to the second endpoint.

#### **Reference endpoint:**

First

POST http://[Gateway API URL or IP]/api/objects/{oid}/actions/{aid}

then

GET http://[Gateway API URL or IP]/api/objects/{oid}/actions/{aid}/tasks/{tid}

#### **Example of call:**

```
$ curl -v -H "Content-Type: application/json" -H "Authorization: Basic
dXNlcjA6dXNlcjA=" -X POST --data '{"value": true}' 
http://localhost:8181/api/objects/0729a580-2240-11e6-9eb5-
0002a5d5c51b/actions/SomeAction
```
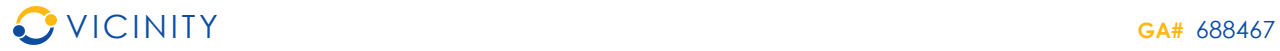

Returns a response with Task ID - {tid}.

```
$ curl -v -H "Authorization: Basic dXNlcjA6dXNlcjA=" 
http://localhost:8181/api/objects/0729a580-2240-11e6-9eb5-
0002a5d5c51b/actions/SomeAction/tasks/ca43b079-0818-4c39-b896-699c2d31f2db
```
Returns a task status in JSON format.

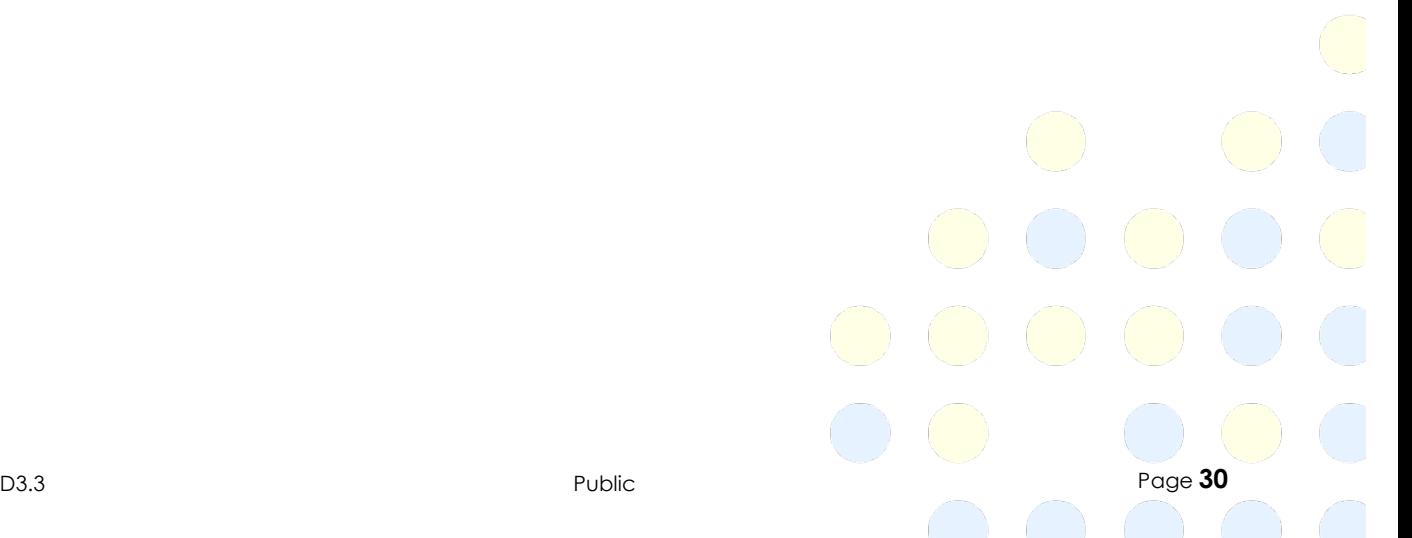

# **Annex B VICINITY Open Gateway API version 0.1 interface specification**

Please see separate document VICINITY\_D3.3\_Open\_Interoperability\_Gateway\_API\_AnnexB\_v0.1.zip or http://vicinity2020.eu/vicinity/content/vicinity-gateway-api-specification .

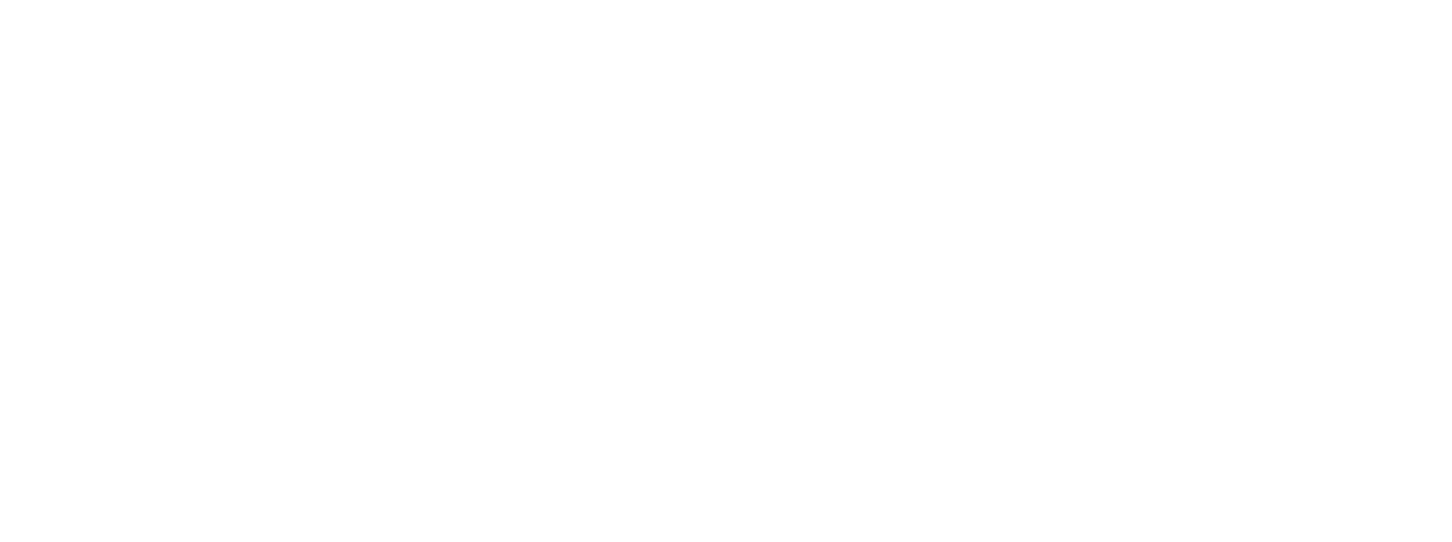

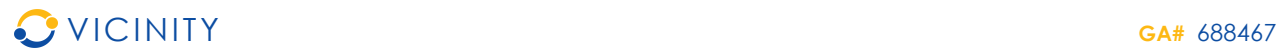

# **Annex C VICINITY Agent version 0.1 source code**

Please see separate document VICINITY\_D3.3\_Open\_Interoperability\_Gateway\_API\_AnnexC\_v0.1.zip or http://vicinity2020.eu/vicinity/content/implementation.

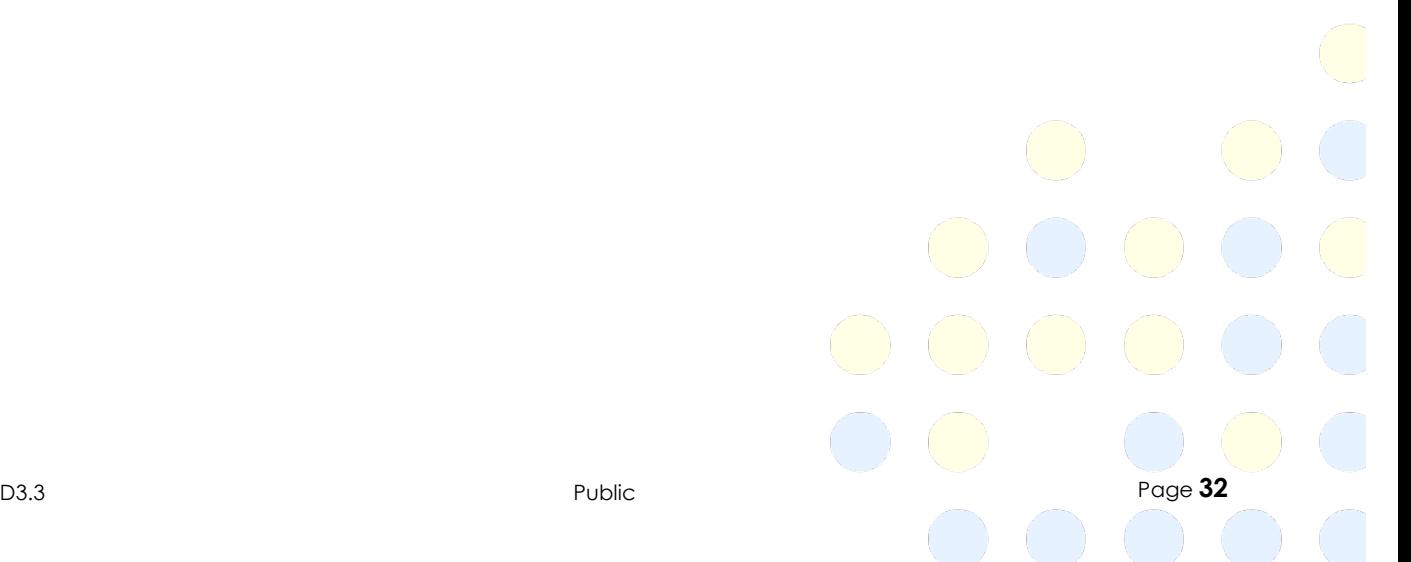

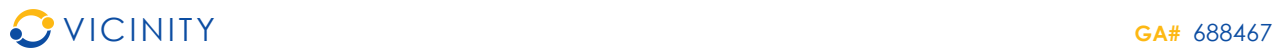

# **Annex D VICINITY LinkSmart adapter version 0.1 source code**

Please see separate document VICINITY\_D3.3\_Open\_Interoperability\_Gateway\_API\_AnnexD\_v0.1.zip or http://vicinity2020.eu/vicinity/content/implementation.

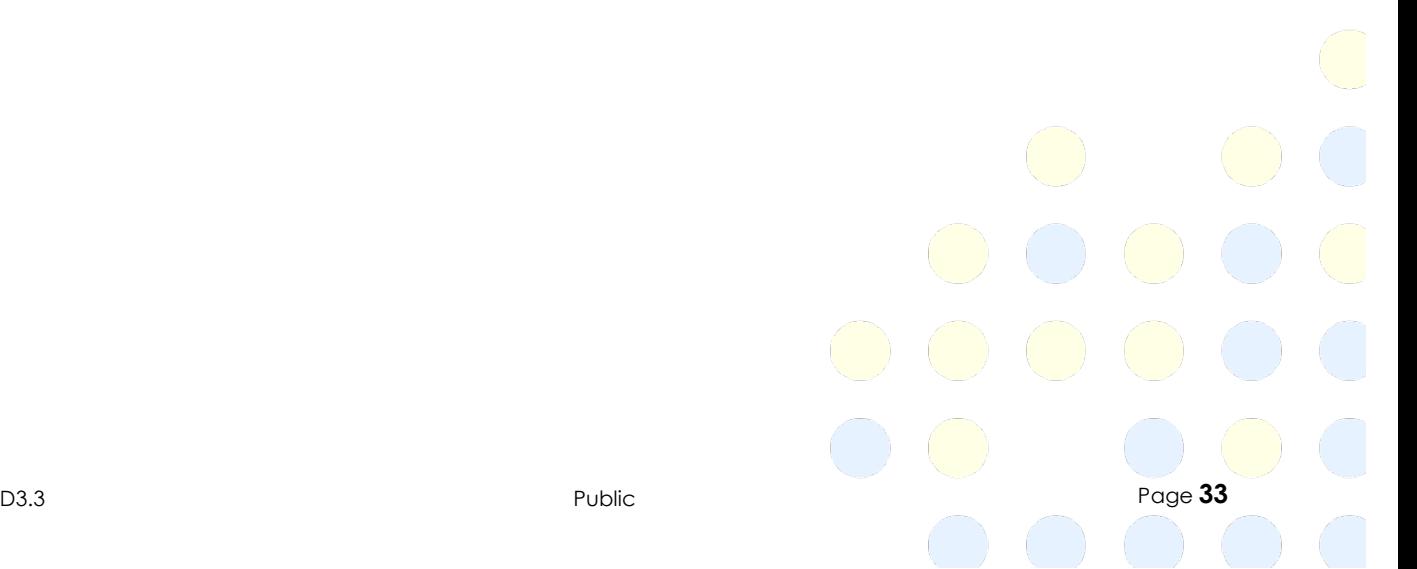

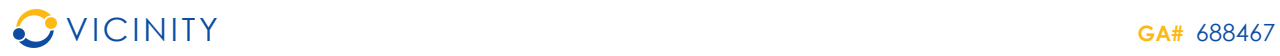

## **Annex E VICINITY SiteWhere adapter version 0.1 source code**

Please see separate document VICINITY\_D3.3\_Open\_Interoperability\_Gateway\_API\_AnnexE\_v0.1.zip or http://vicinity2020.eu/vicinity/content/implementation.

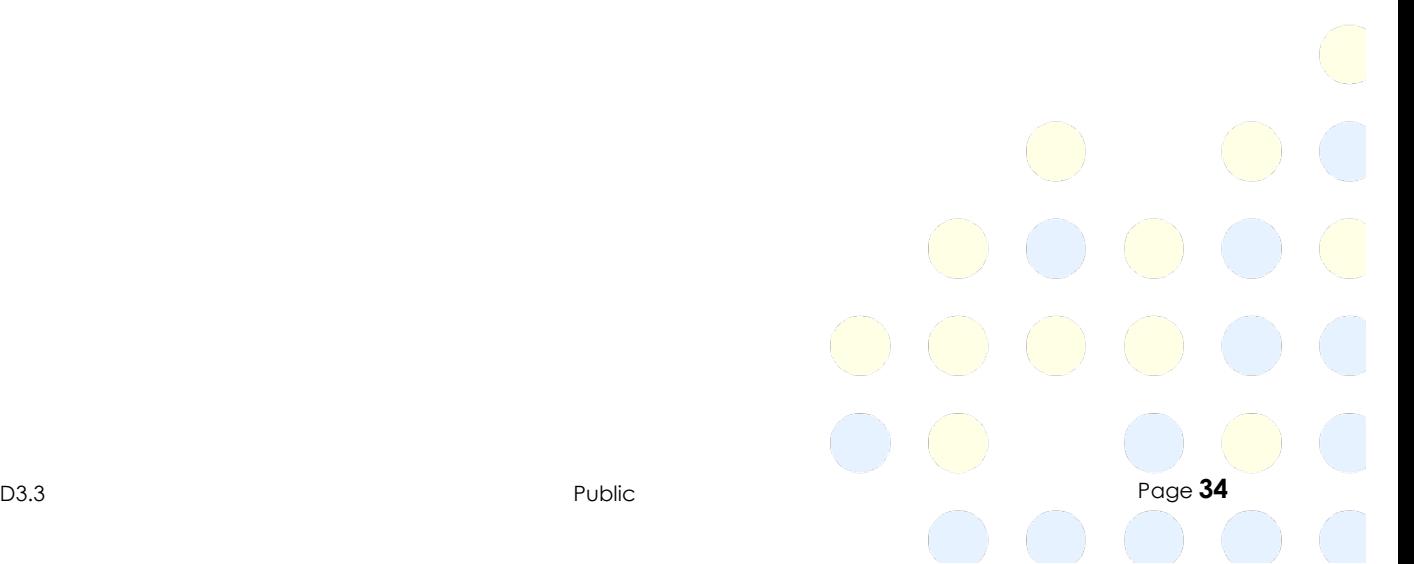